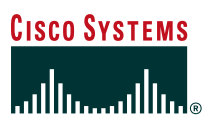

# Comparison of the Cisco Catalyst and Cisco IOS Operating Systems for the Cisco Catalyst **6500** Series Switch

*Version 2*

#### **Purpose**

This white paper compares the two software options for the Cisco Catalyst<sup>®</sup> 6500 Series: the Catalyst Operating System (CatOS) and the Cisco IOS® Software. It discusses the software architecture, operation, and configuration for CatOS and the Cisco IOS Software (also known as "Native" model) on Cisco Catalyst 6500 Series switches. To that end, this paper is also an overview of the Cisco IOS Software on the Supervisor Engine for the Cisco Catalyst 6500 Series.

This paper does not cover all the features available in the Cisco Catalyst 6500 software. It provides a review of the more frequently used Cisco Catalyst 6500 features for both software models<sup>1</sup>. Additionally, this paper is a migration guide for readers who are familiar with CatOS and are considering using the Cisco IOS Software with their Cisco Catalyst 6500 switches. This is the second version of this document.

#### **Introduction**

The proliferation of intranet and Internet-based applications is driving new business models such as e-commerce and e-learning. Delivered via intelligent Internet Protocol (IP) services, these applications are transforming corporate-intranet and service provider infrastructures into competitive tools which offer lower business costs, faster information flow, and scalable services. In its market leadership position, Cisco Systems offers software options that enable services throughout a network infrastructure and give customers a choice for their specific networking needs and requirements. The Cisco Catalyst 6500 Series Switch provides two software operating modes:

• **Cisco CatOS on the Cisco Catalyst 6500 Series with optional Cisco IOS Software on the Multilayer Switching Feature Card (MSFC)** provides Layer 2/3/4 functionality for the Cisco Catalyst 6500 by integrating two operating systems. A switch running CatOS only on the Supervisor Engine is a Layer 2 forwarding device with Layer 2/3/4 functionality for Quality of

1. All features and support references are to Cisco CatOS Version 7.3.1 release and Cisco IOS Software Release 12.1(11b)EX1; there may have been caveats or general lack of support in previous releases that this document does not account for; refer to the release notes for specific details.

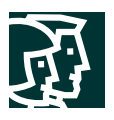

Service (QoS), security, multicast, and network management of the Policy Feature Card (PFC), but does not have any routing capabilities. Layer 3 routing functionality is provided via a Cisco IOS Software image on the optional MSFC routing engine. In this paper, the combination of CatOS on the Supervisor Engine and Cisco IOS Software on the MSFC is referred to as the "hybrid" OS, meaning that two operating systems work together to provide complete Layer 2/3/4 system functionality.

The hybrid model operates based on two operating images, two configurations, and two command lines; one of each for CatOS and the Cisco IOS Software. The default operation of CatOS is as a switch (all ports bridging in VLAN 1), but can be configured to operate as a router.

This operating model, as a Layer 2 forwarding device, targets wiring closet or access layer services with protocols such as IEEE 802.1x, inline power, and voice virtual LAN (VLAN) identification. With the optional MSFC, the chassis is suitable for distribution or core layers of a network.

• **Cisco IOS Software for the Supervisor Engine on the Cisco Catalyst 6500 Series** provides a single Cisco IOS image, configuration, and command line to support all Layer 2, 3, and 4 functionality on the switch. Cisco IOS has historically been a Layer 3 operating system on routing platforms; Cisco IOS on the supervisor of a Cisco Catalyst 6500 has expanded these capabilities to include true Layer 2 functionality as well. Cisco IOS requires a MSFC daughter card be present on the Supervisor Engine. In this paper, the term "Cisco IOS" refers to the Cisco IOS Software on the Supervisor Engine of the Cisco Catalyst 6500 Series.

The default operation of the Cisco IOS Software is as a router (all ports are routed and shutdown), but can be configured to operate as a switch.

The Cisco IOS operating mode targets service provider and enterprise data center backbones and distribution layer services. Cisco IOS Software combines the switching features of the Cisco Catalyst 6500 Series Switch with routing features of Cisco IOS Software to create a single, integrated operating system that performs all switching and routing functionality. A Cisco IOS system has the capability to scale the throughput and bandwidth of a Cisco Catalyst 6500 Series to 210 Mpps and 256 Gbps, respectively. This provides operational ease of use by allowing customers to deploy a single image across their Cisco Catalyst 6500 Series product line.

Both operating models can exist simultaneously in a network environment to satisfy varying requirements. One model is recommended over another based solely on feature support, because both models are not at 100 percent feature parity. One model is not a replacement for another, because both will continue feature development. Figure 1 illustrates the two operating systems in a typical network architecture.

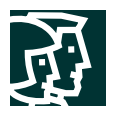

#### **Figure 1**

*Cisco IOS Software and Cisco Catalyst OS Positioning*

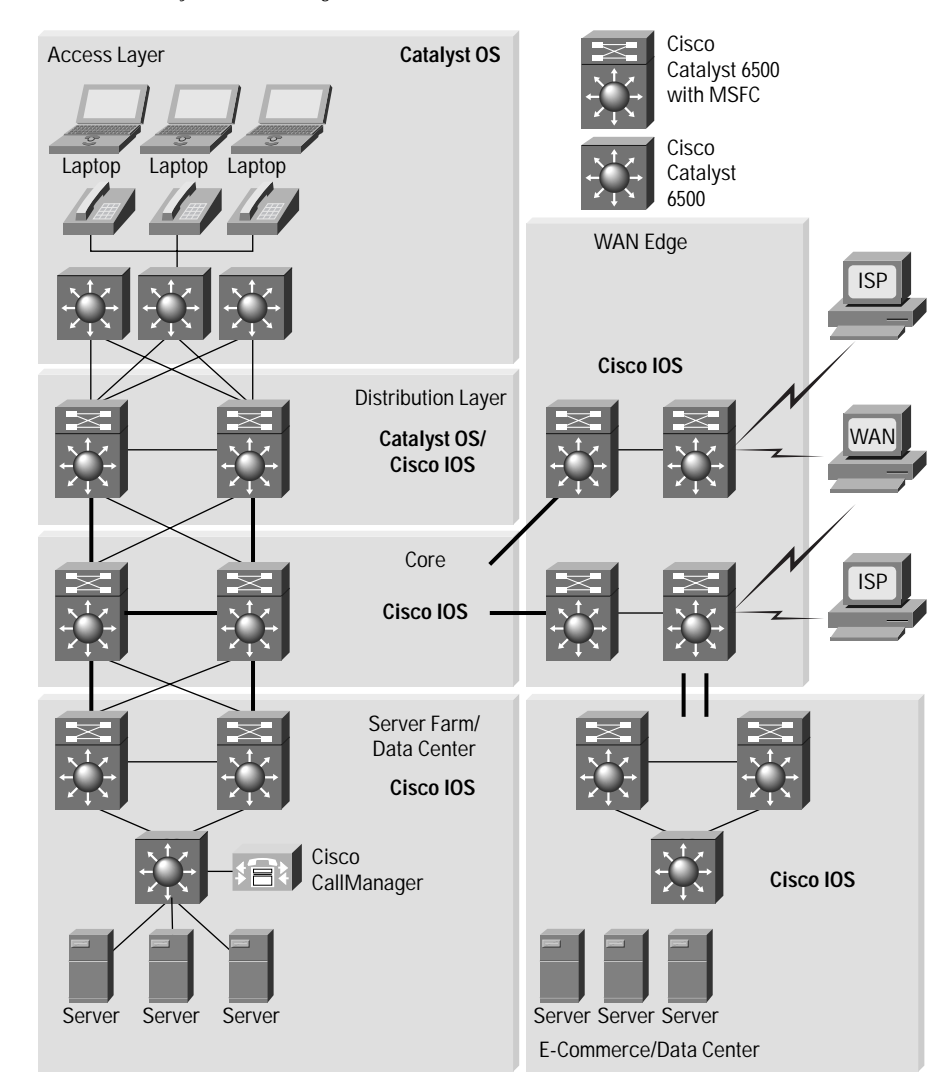

# **Architecture Comparison**

The Cisco Catalyst 6500 offers a high-performance blend of Layer 2/3/4+ technology. Independent of the software model chosen, the forwarding intelligence of the system is performed in the following hardware: the Supervisor (with switch processor) baseboard, the PFC daughter card, and the MSFC (route processor) daughter card (Figure 2).

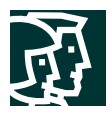

**Figure 2** *Cisco Catalyst 6500 Processors*

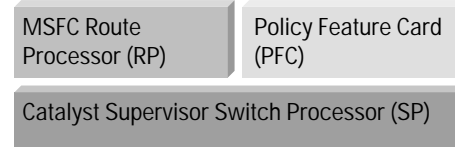

#### **Switch Processor Functions**

The Switch Processor runs a 250-Mhz R7000 CPU (Supervisor 2) and controls all chassis operations. This includes the detection of Online Insertion and Removal (OIR) events, power management, environmental management, and redundancy management. It also handles the download of the appropriate line card firmware to each line card. The Switch Processor handles basic port management (setting of port configuration, detection of link state, etc.) along with other Layer 2 functions such as Spanning Tree, VLAN Trunking Protocol (VTP), Interior Gateway Multicast Protocol (IGMP) snooping, and Dynamic Trunking Protocol (DTP). Finally, the SP provides console connection during initial system boot.

#### **Route Processor Functions**

The Route Processor (RP) runs a 300-Mhz R7000 CPU (MSFC2) and provides Layer 3 functions such as routing and Cisco Express Forwarding table creation. Cisco Express Forwarding is the default Layer 3 forwarding mechanism. Although the actual packet forwarding takes place in the hardware, the RP's creation of the Cisco Express Forwarding and adjacency tables are critical. Along with the Policy Feature Card (PFC), the RP provides QoS and security functionality as well. Other functions that run on the RP include IP address resolution (ARP) and routing table maintenance.

#### **Policy Feature Card (PFC)**

The PFC is the application-specific integrated circuit (ASIC) forwarding complex for the system. The PFC performs the hardware-based features and services at a high performance level (tens of millions of packets per second). Features such as Layer 2 bridging, Layer 3 routing, access control, QoS marking and policing, NetFlow statistics, and multicast are implemented in the hardware of the PFC. The PFC relies on the SP and RP control plane functions for managing the hardware functionality.

#### **Software Implementation**

The key to Cisco IOS mode is that both CPUs (SP and RP) run the full Cisco IOS Software. There is no hidden Catalyst software running on the box and the executable images used by both CPUs run the complete IOS kernel. Both processors on Cisco IOS Software are used to improve overall system performance. Should the MSFC fail, all Layer 2/3/4 functionality is lost. The RP provides the system console connection once the system is fully operational.

In contrast, CatOS operates on the SP and the PFC to provide Layer 2 forwarding and Layer 3/4 services. Should the user require Layer 3 forwarding/routing capabilities, the MSFC daughter card must be present and runs Cisco IOS Software (as part of the hybrid OS). Thus, should the MSFC fail in this model, Layer 2 functionality is not affected and remains operational.

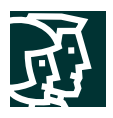

#### **Software Feature Support**

The two software models of the Cisco Catalyst 6500 Series are not at complete feature parity. Because of this, the following table presents the CatOS and Cisco IOS Software support for some of the more commonly used protocols. However, note that many features in the Cisco IOS Software are not platform specific (like the OSPF, BGP, or PIM protocols). In these cases, the Cisco IOS features in the hybrid OS are identical to those features in the Cisco IOS Software. Additionally, Cisco IOS Software supports most of the Layer 2 CatOS functionality.

Table 1 lists commonly used software features available in Cisco CatOS Version 7.3.1 and Cisco IOS Software Release 12.1(11b)EX.

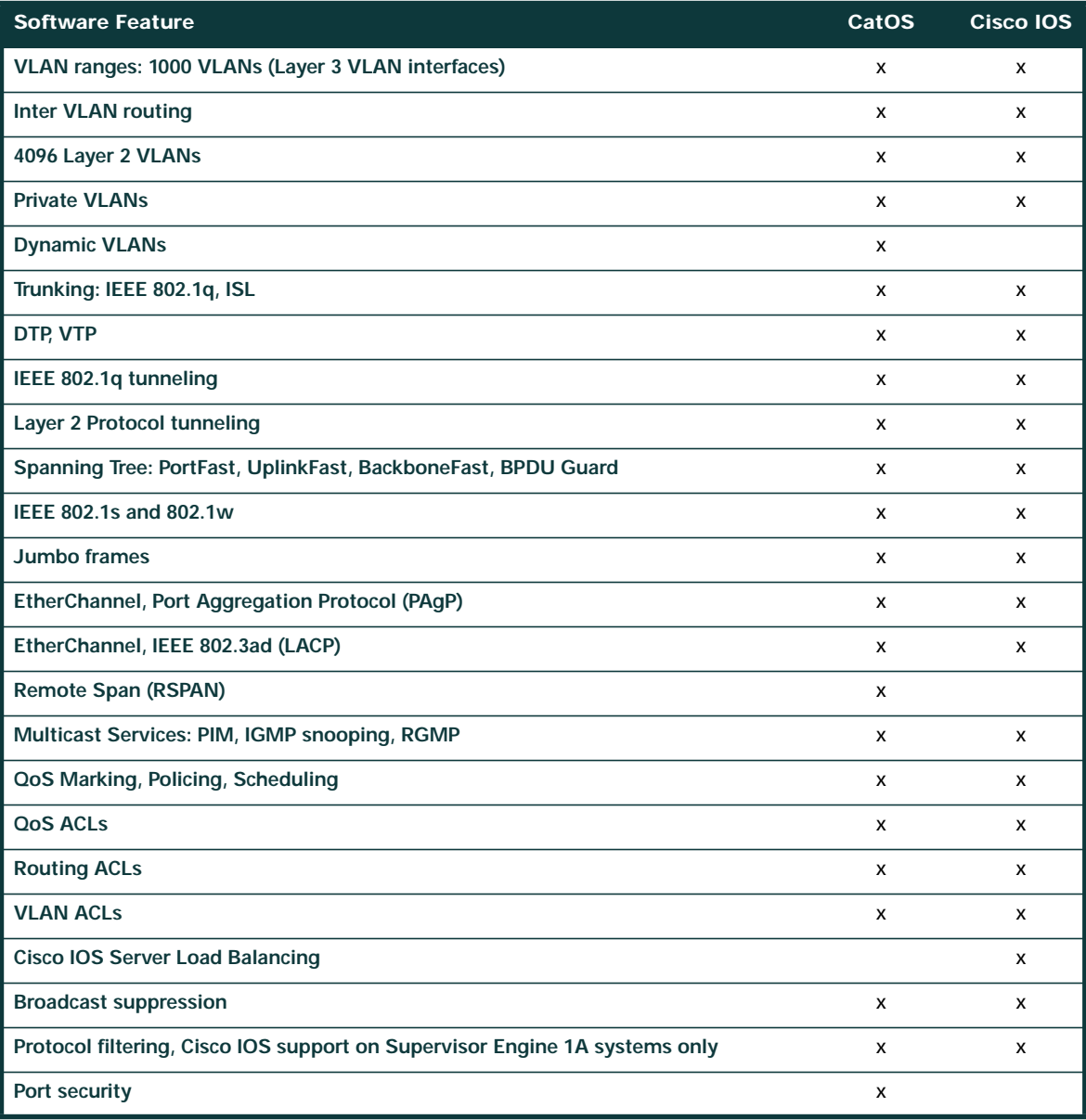

#### **Table 1** Software Comparison

Cisco Systems, Inc.

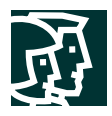

# **Table 1** Software Comparison

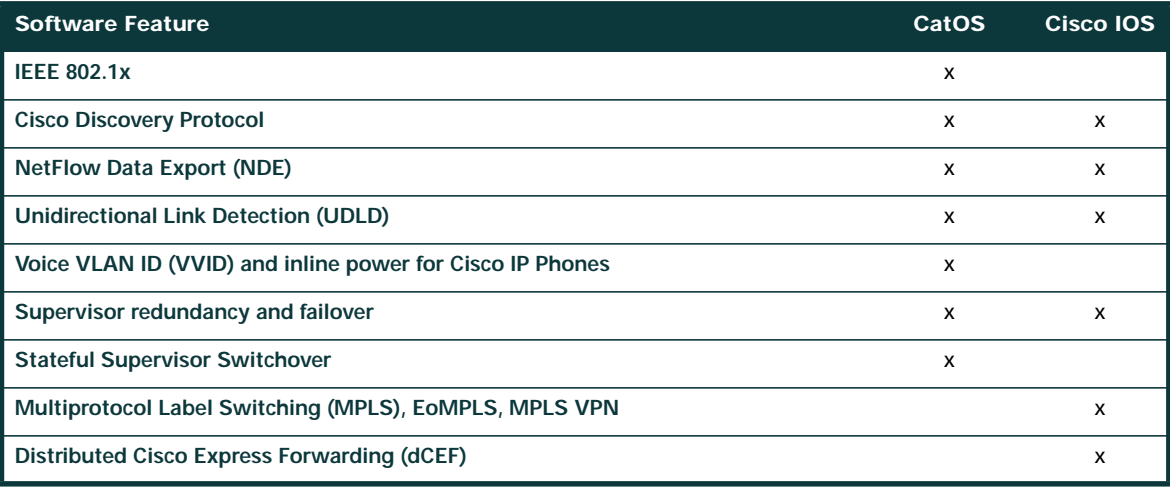

# **Hardware and Line Card Support**

Table 2 is a matrix of Cisco Catalyst 6500 Series line cards with operating system support.

# **Table 2** Hardware Modules

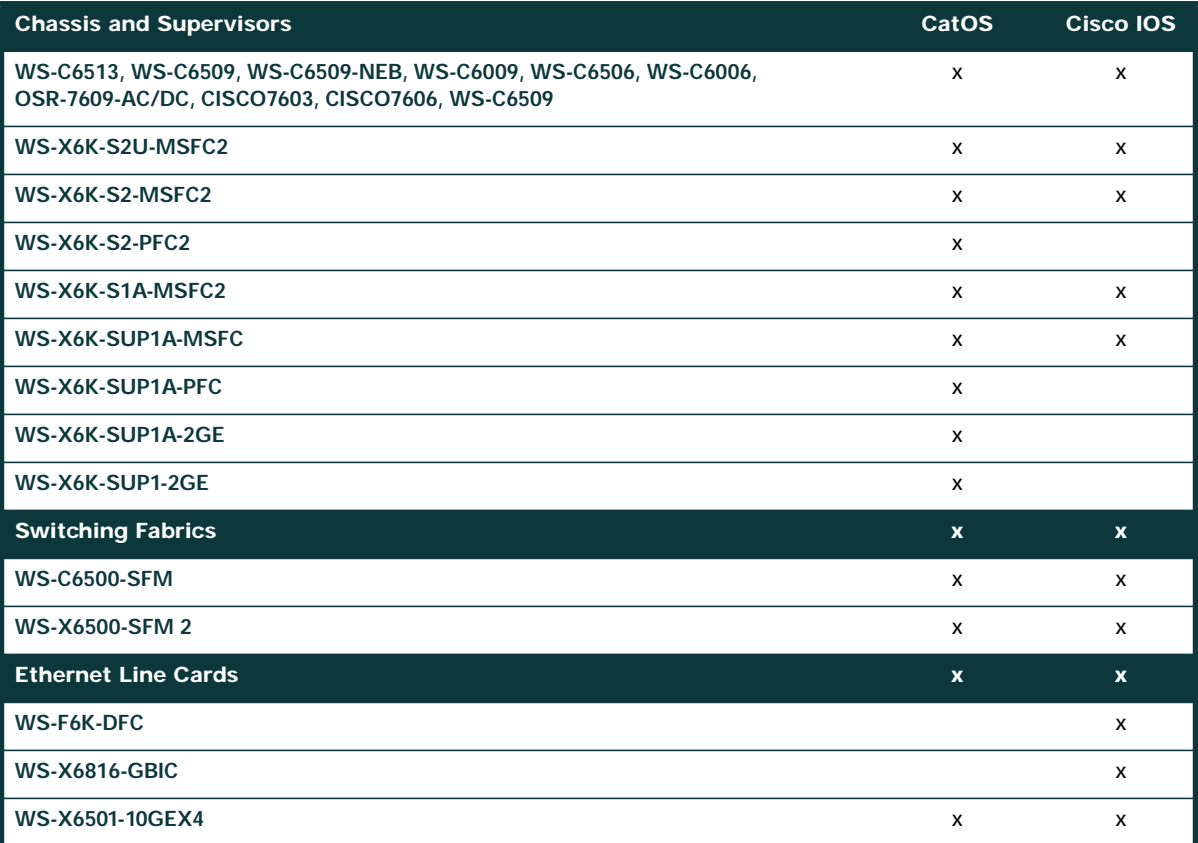

Cisco Systems, Inc.

All contents are Copyright © 1992–2002 Cisco Systems, Inc. All rights reserved. Important Notices and Privacy Statement.

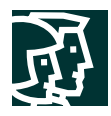

#### **Table 2** Hardware Modules

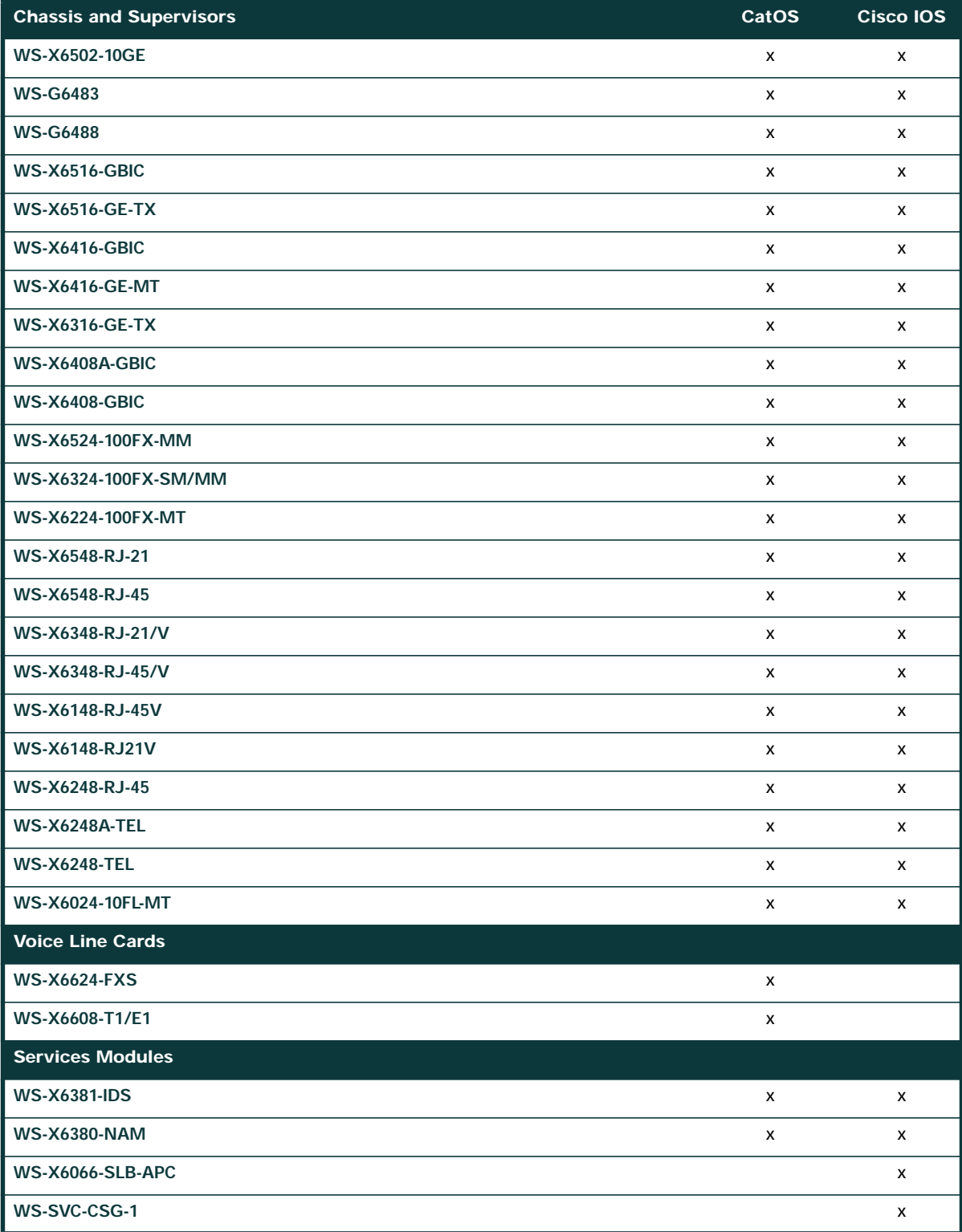

Cisco Systems, Inc.

All contents are Copyright © 1992–2002 Cisco Systems, Inc. All rights reserved. Important Notices and Privacy Statement.

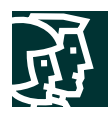

#### **Table 2** Hardware Modules

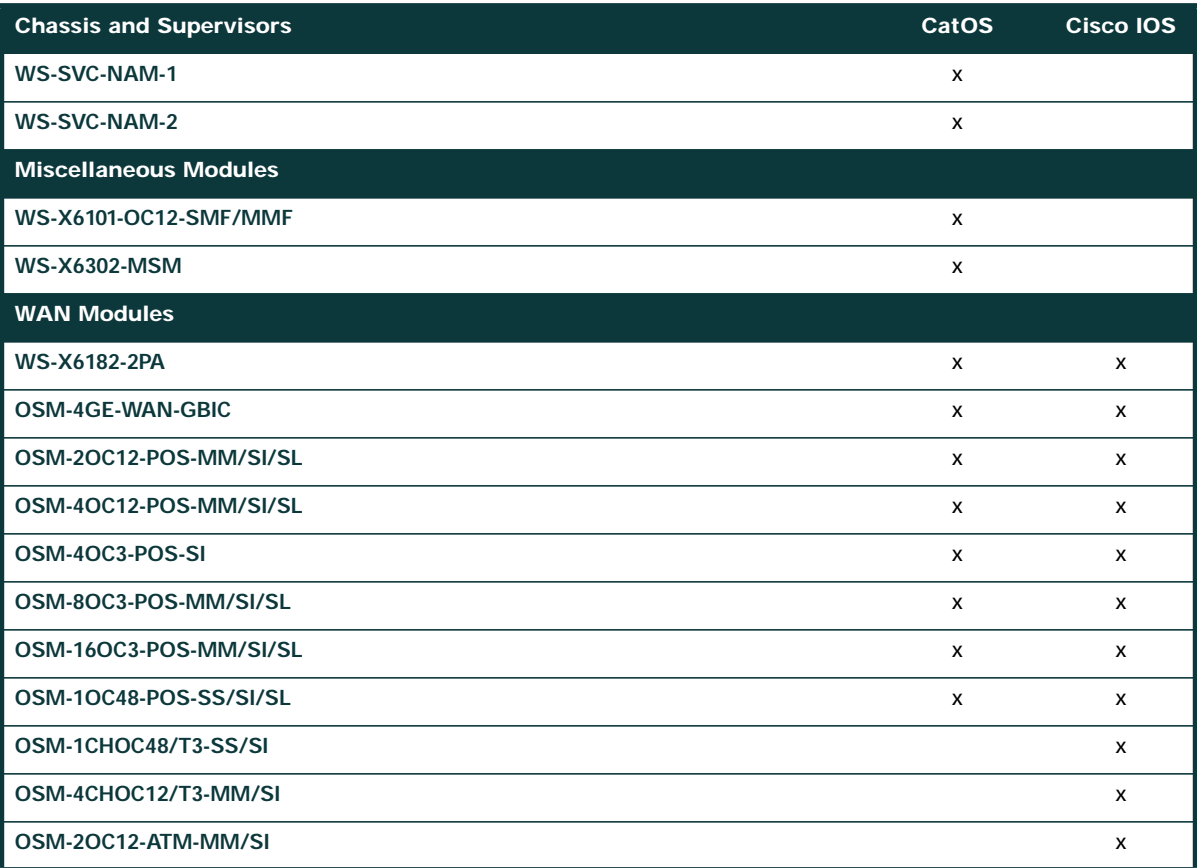

As Table 2 shows, the majority of line cards are supported in both CatOS and Cisco IOS Software. For specific software information on each line card, refer to the release notes at:

http://www.cisco.com/univercd/cc/td/doc/product/lan/cat6000/relnotes/index.htm.

#### **Memory Requirements**

The default memory requirements are the same for both the Cisco IOS Software and the CatOS software. The Supervisor Engine 1a ships with a default of 128 MB DRAM and 16 MB bootflash. The Supervisor Engine 2 ships with a default of 128 MB DRAM (upgradable to 512 MB) and 32 MB bootflash. The MSFC2 ships with 128 MB DRAM and can be upgraded to 512 MB. The WS-X6K-S2U-MSFC2 is an orderable part number for 256 MB of DRAM on the Supervisor Engine 2 as well as 256 MB DRAM on the MSFC2.

Because the Cisco IOS Software images are combined Layer 2 and 3 images, they are larger than CatOS images. Today's Cisco IOS images are greater than 20 MB in some cases. For customer's who want to store more than one Cisco IOS Software image for a system, the MEM-C6K-ATA-1-64M flash card, which allows up to 64 MB of storage, is available.

For routing table capacity, the Cisco IOS Software has specific memory guidelines, which are documented in the release notes. Refer to the Cisco Catalyst 6500 Series release notes for these recommendations.

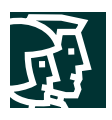

#### **Operational Comparison**

#### **Image Management**

There are different image naming conventions for systems with hybrid operating systems and for systems with Cisco IOS Software on the Supervisor Engine. Please make sure that the correct image is chosen for given hardware. The following sections describe the different image filenames for CatOS and Cisco IOS Software.

#### Operating System Files for the Hybrid OS

In the hybrid model, two separate image files are managed by the two different operating systems. The CatOS images are stored on the Supervisor bootflash or PCMCIA flash card. The Cisco IOS image for the MSFC is stored on the MSFC bootflash. The images can be moved between the active and standby supervisors using the **copy** command. Images can be uploaded to the switch via the TFTP application. Cisco Catalyst 6500 systems that run hybrid use the image names listed in Table 3.

#### **Table 3** Hybrid OS Image Names

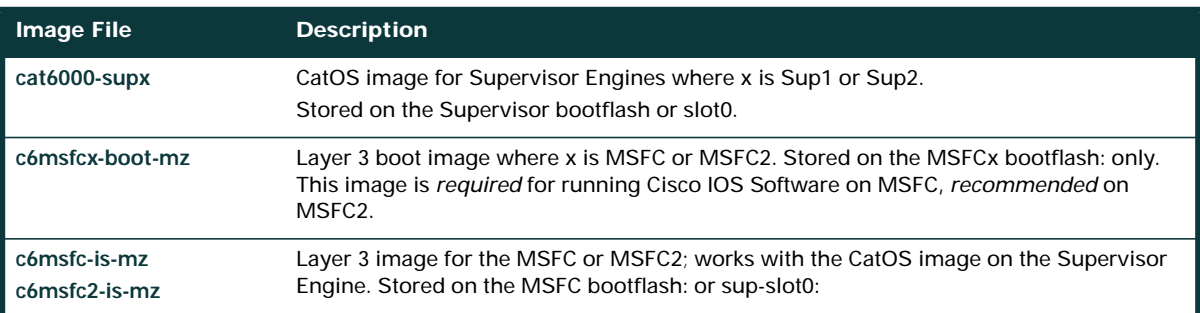

The same MSFC boot helper image (c6msfc-boot) is used for the hybrid OS and Cisco IOS Software. It is stored as the first file on the MSFC bootflash. The boot helper image is a limited function system image that has network interface code and end-host protocol code.

**Note:** The boot helper must never be erased on the MSFC(1) and should be the first image on the MSFC bootflash. The MSFC2 hardware does not require the boot image as it has more sophisticated ROMMON<sup>2</sup> functionality; however, keeping a boot image in the MSFC bootflash is still a good practice for last resort scenarios.

# Operating System Files for Cisco IOS Software

Cisco IOS Software requires the single image be present on a device local to the Supervisor because it is a bundled image for two processors and the SP boots first. The image can reside either on the Supervisor bootflash (sup-bootflash:) or the flash card (slot0: or disk0:); it cannot reside on the MSFC bootflash. Cisco IOS system files start with 'c6supxy' where x is the supervisor model number and y is the MSFC model number:

2. ROMMON is the low-level software used for fundamental hardware operation before CatOS or Cisco IOS Software take control of the system.

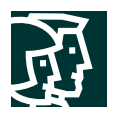

#### **Table 4** Cisco Hybrid OS Image Names

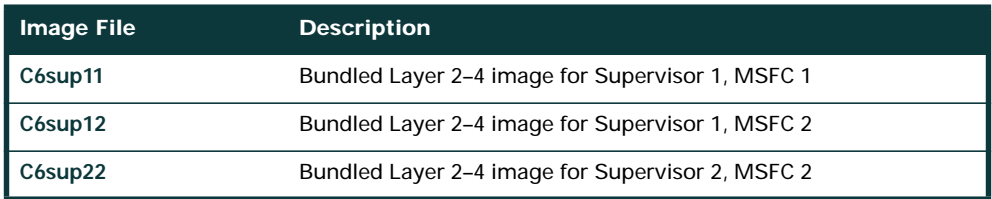

In Cisco IOS Software, the MSFC(1) does require that the Cisco IOS boot image (c6msfc-boot-mz) is stored in the MSFC bootflash.

**Note:** Flash card formats vary between CatOS and Cisco IOS Software thus flash cards must be formatted when switching between operating system models.

In Cisco IOS Software, the storage device on the active supervisor are as follows:

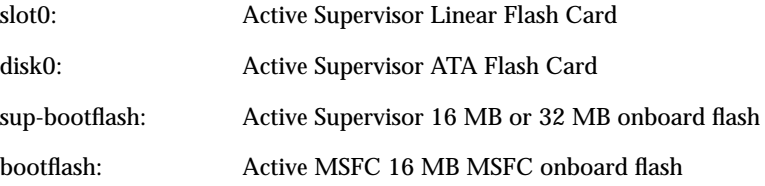

New images can be copied into the standby supervisor: flash card, RP bootflash: or SP bootflash: from active supervisor. The standby storage devices are:

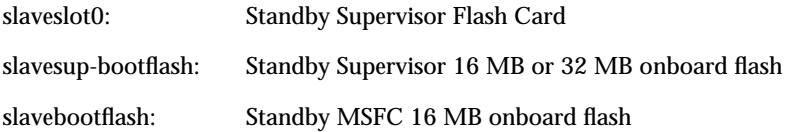

The following is an example of the command you use to copy from active supervisor flash card to standby supervisor flash:

```
IOS# copy slot0:c6sup11-jsv-mz.121-5a.E1 slavesup-bootflash:
Destination filename [c6sup11-jsv-mz.121-5a.E1]?
```
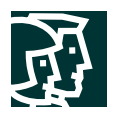

# Determining the Current Operating System on a Cisco Catalyst 6500

The Cisco IOS command line for both the Cisco IOS portion of hybrid and Cisco IOS systems look identical. To determine what operating system is running on the switch, you can use the **show version** command from the Cisco IOS command line. To access the IOS (Layer 3) functionality in hybrid OS, enter **session 15** or **switch console** from the command line. The console is then turned over to the MSFC, and this is where both Cisco IOS and hybrid OS systems look identical.

#### **From a Hybrid System**

```
Router#show version
Cisco Internetwork Operating System Software
IOS (tm) MSFC2 Software (C6MSFC2-PSV-M), Version 12.1(11b)E4, EARLY DEPLOYMENT R
ELEASE SOFTWARE (fc1)
From a Cisco IOS System
Router#show version
Cisco Internetwork Operating System Software
IOS (tm) c6sup2_rp Software (c6sup2_rp-PSV-M), Version 12.1(11b)EX1, EARLY DEPL
YMENT RELEASE SOFTWARE (fc1)
```
Additionally, you can determine the OS on the chassis by viewing the interfaces. For example, using show **ip interface brief** command on the hybrid OS shows VLANs. The same command on Cisco IOS Software displays physical interfaces (for example, gigabitethernet 1/1) as well as VLANs interfaces.

# **Cisco IOS and Hybrid OS Boot Process**

The boot process in both the Cisco IOS and the hybrid operating system models is automatic and transparent to the user. In the hybrid model, the boot processes are separate for both the switch and the route processors as they each boot independent operating systems.

In Cisco IOS Software, the two processors (the SP and RP) each load the Cisco IOS Software. Two processors working together yield two ROMMONs and two bootflash devices. First, the SP boots to ROMMON and loads its portion of the Cisco IOS Software. When the SP is booted, the software control is passed to the RP so that the second processor can successfully boot. From a console perspective, the RJ-45 console port on the Supervisor Engine initially shows information from the SP. During the boot cycle for the Cisco Catalyst 6500 with the Cisco IOS Software, control is passed to RP CPU as shown in the following statement on the console:

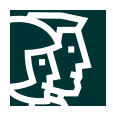

```
System Bootstrap, Version 7.1(1 and Catalyst Supervisor ROMMON)
Copyright (c) 1994-2001 by cisco Systems, Inc.
c6k_sup2 processor with 262144 Kbytes of main memory
00:00:03: %OIR-6-CONSOLE: Changing console ownership to route processor
System Bootstrap, Version 12.1(4r)E, RELEASE SOFTWARE (fc1 (MSFC or RP ROMMON)
Copyright (c) 2000 by cisco Systems, Inc.
Cat6k-MSFC2 platform with 524288 Kbytes of main memory
```
After this point the Route Processor controls the system. From the software perspective, the RP acts as the primary CPU and the SP acts as the secondary CPU. Although this is transparent to the user, all configuration commands are entered directly through the Route Processor CPU in Cisco IOS Software. Commands entered that affect the SP functionality are passed internally from the RP to the SP.

Unlike CatOS, net booting a Cisco IOS image from a TFTP server is *not* supported because the Supervisor image is a bundled image for two processors. The runtime image location (c6sup<xy>-is-mz-<version>) must be stored on a device local to the SP (sup-bootflash) or the flash card (slot0:, disk0:).

#### Logging into the Switch Processor in Cisco IOS Software

While the command line perspective is from the RP, you can log into the Switch Processor for any Layer 2-specific debugging. You can use the following commands for debugging and to check the Switch Processor status during runtime. Note that all configuration for Layer 2 thru 4 components is done on the main command line:

**Remote login**—the remote login command (or *remote login switch* for the sup 2) is equivalent to the **session** command in CatOS. The hostname becomes the 'hostname—sp'. Use the **exit** command rather than Control-C to exit the SP.

**Remote command**—If only one command's output is needed from the SP, use a **remote command <command>** (or *remote command switch* **<command>** for the Supervisor Engine 2) as seen below.

**Note:** There is no help facility (for example, *remote command show?*) when using the remote command.

```
IOS# remote command sw show bootvar
IOS-sp#
BOOT variable = bootflash:c6sup22-psv-mz.121-11b.EX,1
CONFIG_FILE variable =
BOOTLDR variable does not exist
Configuration register is 0x2002
IOS#
```
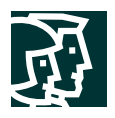

#### **Switch Management**

While the direct console cable connection is a useful way for managing a Cisco Catalyst 6500, other methods of network-based management (such as telnet or SNMP) require a management interface with which to access the switch. In CatOS, a single management interface, *sc0*, is available for the system. An IP address and VLAN are assigned to this interface. Any IP-based management of a CatOS system is then directed to the sc0 interface address. With the hybrid OS, the sc0 interface is used in conjunction with any Layer 3 VLAN interfaces created for routing functionality.

```
CatOS> (enable) show interface
sl0: flags=51<UP, POINTOPOINT, RUNNING>
        slip 0.0.0.0 dest 0.0.0.0
sc0: flags=63<UP,BROADCAST,RUNNING>
        vlan 1 inet 10.1.1.54 netmask 255.255.255.0 broadcast 10.1.1.255
```
In the Cisco IOS Software, the concept of a sc0 interface does not exist; however, network-based management of the switch is still possible. For every Layer 2 VLAN that is created, there can also be a corresponding Switch Virtual Interface (SVI, which is discussed further in the following section). Each SVI can have one or more IP addresses which are used for accessing the device on the particular VLAN. A SNMP or telnet client can access the device via this method. The following command displays the VLAN SVIs and the associated IP addressing for managing the system.

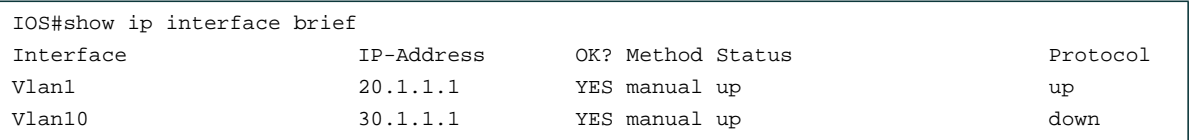

#### **Switch Configuration**

Configuration changes in the Catalyst software are written to NVRAM immediately after a change is made. The user does not need to manually save configuration changes to memory. All configuration in the Catalyst OS is done via a "set" command sequence. The **set** commands are done from the enabled-mode prompt. You can erase a particular command with a **clear** command from the same prompt.

In contrast, Cisco IOS Software does not save configuration changes to NVRAM unless you issue the **copy run start** (or write memory) command. So unless the user explicitly saves the configuration, any changes to the configuration will be lost should the system be reloaded. All command line configuration in Cisco IOS (whether on the Supervisor or the MSFC) is done from the configuration mode, commonly known as "config-t". You can remove a particular command with the **no** form of the original command.

#### **Port Behavior**

The following section details the differences in port behavior between the Catalyst software and the Cisco IOS Software.

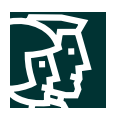

# CatOS and Cisco IOS Software on the MSFC

Before considering the Cisco IOS port concepts, a look at CatOS port concepts is used for a comparison of the two operating systems. The hybrid model offers a very tight integration of the Layer 2/4 CatOS features with the Layer 3 Cisco IOS on the MSFC features. Layer 2 ports (such as access and trunk ports) and VLANs are configured with the CatOS command set and Layer 3 VLAN interfaces are configured with the Cisco IOS Software on the MSFC command set. As ports are configured in Layer 2 VLANs with CatOS (*set vlan x <slot/port>*), you must create a corresponding Layer 3 SVI to enable inter-VLAN routing for the particular VLAN. You create SVIs using the **interface vlan** command. In the hybrid model, the MSFC operates on these logical interfaces (interface vlan 10) rather than physical interfaces (interface gig 1/1). Figure 3 illustrates these concepts and the associated commands to use Layer 2 or Layer 3 functionality.

#### **Figure 3**

*Port Concepts in the Hybrid Model*

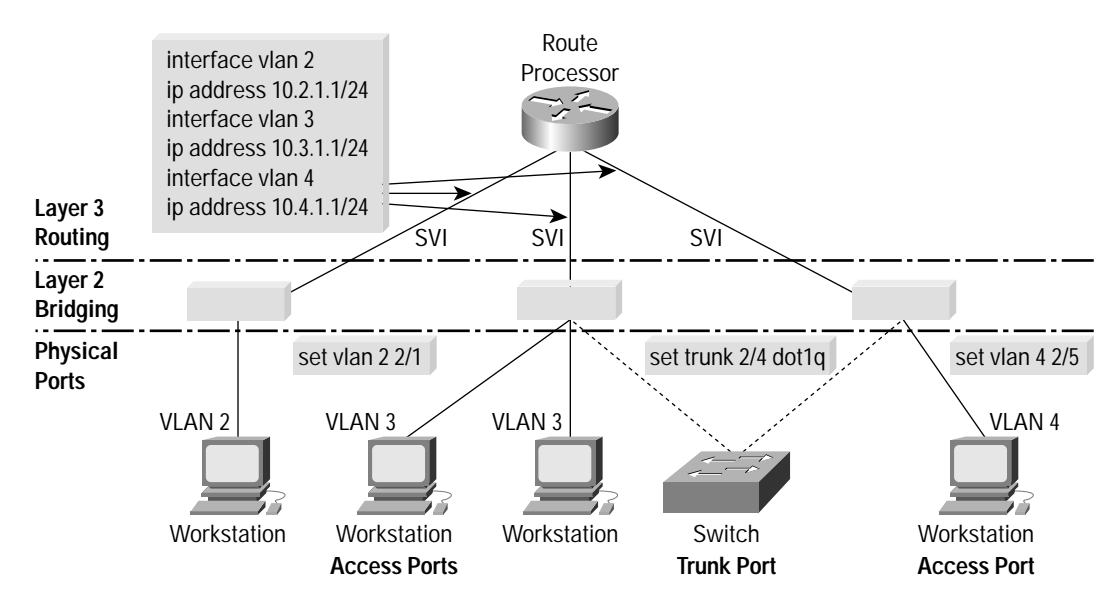

# Cisco IOS Software

The port concepts in the Cisco IOS Software model are similar to the hybrid software model. In the Cisco IOS model, all system configuration is done from a single command-line interface; so there is no separation between the Layer 2 and Layer 3 configuration. The Layer 2 port concepts, such as access and trunk ports and Layer 3 VLAN interfaces (SVIs), still apply, although with somewhat different syntax. Cisco IOS Software offers the concept of a Layer 3 routed interface, as well. Table 6 provides an overview of the different Cisco IOS port and interface types, and a more detailed description follows.

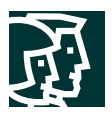

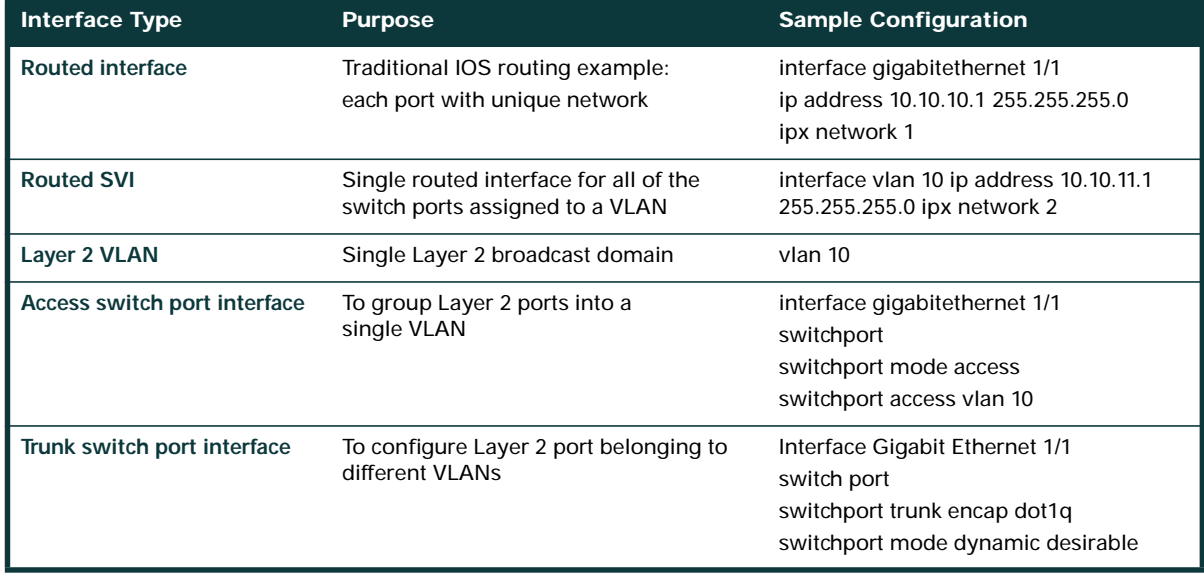

**Note:** Although the terms *interface* and *port* are sometimes used interchangeably in this document, the Cisco IOS command line refers to ports as interfaces, while the CatOS command line refers to them only as ports.

Figure 4 illustrates the different Cisco IOS interface types and the commands to use the Layer 2 or Layer 3 functionality.

#### **Figure 4**

*Port Concepts in the Cisco IOS Model*

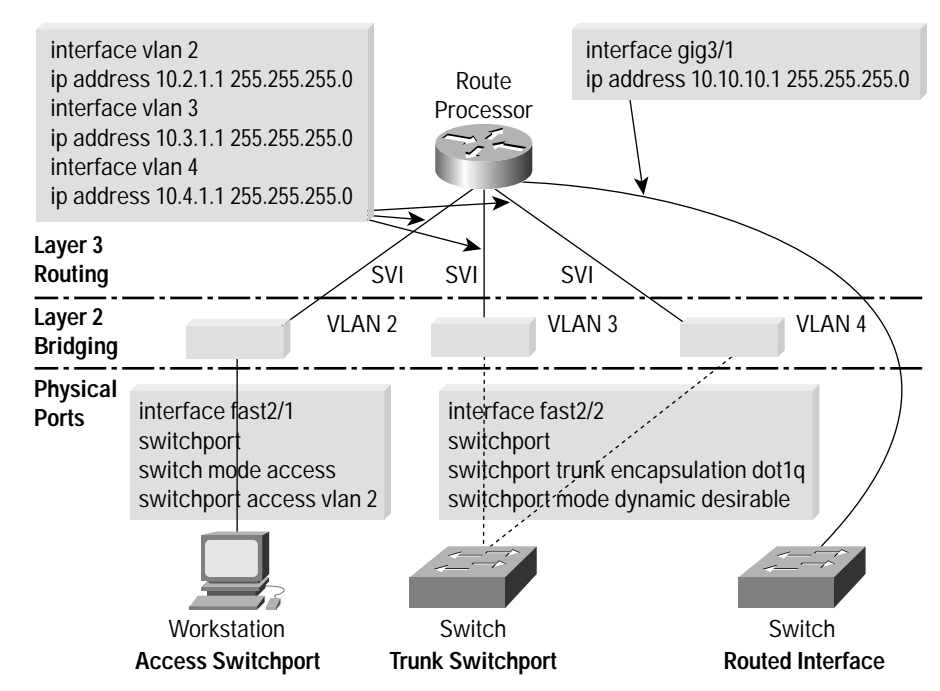

Cisco Systems, Inc. All contents are Copyright © 1992–2002 Cisco Systems, Inc. All rights reserved. Important Notices and Privacy Statement. Page 15 of 42

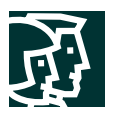

Cisco IOS numbers for interfaces start from 1, not 0, for a module; that is, the first interface on the line card in slot 2 is 2/1. This is the same port numbering convention that is used with CatOS.

More detailed descriptions of the three primary port types found in Cisco IOS Software are included below.

#### **Routed Interfaces**

Cisco IOS Software provides two means for creating Layer 3 interfaces: either at the physical port level (Routed interfaces, described here) or at the virtual port level (SVIs, described in the following section). With Cisco IOS for the Cisco Catalyst 6500, each physical port on switch arrives out of the box as a routed interface (just like any Cisco router). Every Ethernet port on the switch (whether Fast Ethernet, Gigabit Ethernet, or 10 Gigabit Ethernet) is shown as *interface <interfacetype> <slot/port>* and is *shutdown* by default. This operation differs from CatOS that has all ports enabled, Layer 2 aware, and in VLAN 1 by default. The routed interface must be configured on a unique IP subnet or IPX network. No Layer 2 protocols such as the Spanning Tree Protocol (STP) and DTP are enabled on a routed interface. CatOS does not support routed interfaces.

For traditional LAN-based Ethernet ports, the routed interface does not support subinterface creation for separating dot1q encapsulations. Similar functionality to IEEE 802.1q subinterfaces is provided with trunk ports, describing in the following sections.

**Layer 2 VLAN**

To place several interfaces in the same IP or IPX subnet, the port needs to be converted from a routed interface to a Layer 2 port so that the port can be part of the Layer 2 domain or VLAN. The first step in this conversion is to create the Layer 2 VLAN entity.

The VLAN ID configuration creates an instance of a Layer 2 broadcast domain or VLAN. The configuration is done from global configuration mode via a vlan <vlan #> command. VLAN IDs from 1 through 4094 are supported. VLAN IDs 1002 to 1005 are VTP default VLANs in both CatOS and Cisco IOS and are not user configurable.

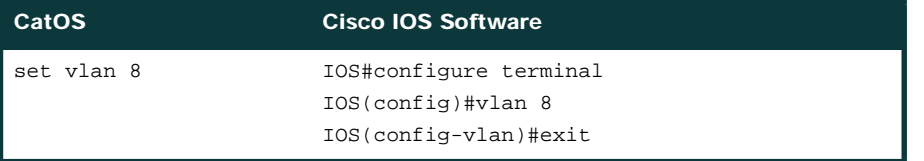

Both the CatOS and Cisco IOS Software support the creation of 4094 Layer 2 VLANs. For a system to be able to handle 4094 VLAN, a MAC-address reduction feature must be enabled so that the system can allocate a limited number of system MAC addresses more efficiently. The following commands enable this feature.

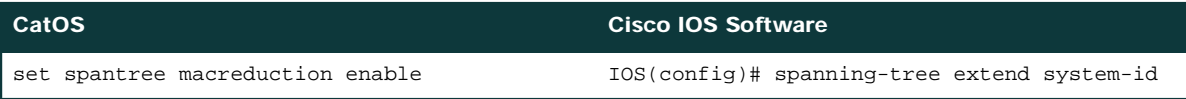

#### **Routed SVIs**

When multiple ports on the same device belong to a single subnet, a VLAN is created to isolate these ports at Layer 2 (see Layer 2 VLAN, above). Generally, these ports need to send traffic to other subnets or VLANs. This requirement is accomplished by creating an SVI to provide the inter-VLAN routing functionality. Just as in the hybrid software model, SVIs are identified as **interface VLAN 1**, **interface VLAN 2**, etc. These interfaces are associated with Layer 3

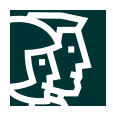

information such as an IP subnet or IPX network number. If a particular Layer 2 VLAN does not have an associated SVI created, then traffic will be bridged in that VLAN but not routable to or from that VLAN. As switch ports are added and removed from various VLANs, they automatically participate in the Layer 3 environment created by the appropriate SVI. For managing a device in Cisco IOS Software, the SVI requires an IP address for network reachability.

#### **Access Switchport**

An access switchport is a Layer 2 port that belongs to only one VLAN. For configuration, the **switchport** command is used to convert an interface from the default routed interface to a Layer 2 interface. In converting the port from a Layer 3 port to a Layer 2 port, Layer 2 features, including DTP and STP, are enabled. This single **switchport** command must be enabled *before any other* switch port-related configuration is allowed. Like port operation in CatOS, switchports automatically default to VLAN 1. To statically create an access port (one that will not attempt to negotiate a trunk), enter the **switchport mode access** command from the interface configuration. Then use the **switchport access vlan <vlan-id>** command to assign the access port to a particular VLAN. The following example defines port 5/1 as an access port in VLAN2.

```
IOS# configure terminal
IOS(Config)# interface fastethernet5/1
IOS(Config-if)# switchport
IOS(Config-if)# switchport mode access
IOS(Config-if)# switchport access vlan 2
IOS(Config-if)# no shut
IOS(Config-if)# end
```
#### **Trunk Switchport**

Trunk switchports in Cisco IOS Software are Layer 2 ports that carry multiple VLANs using ISL or IEEE 802.1q encapsulations. They are fully compatible with any other device supporting the ISL or IEEE 802.1q protocols.

After converting a routed interface to a Layer 2 switchport, the switchport will default to *switchport mode dynamic desirable*. The port is capable of forming a trunk with a neighboring Layer 2 device by using DTP for negotiating a trunk. If the neighboring interface supports trunking and is configured to allow trunking, the link becomes a Layer 2 trunk when you enter the switchport command (due to the dynamic/desirable default). By default, trunks negotiate encapsulation: if the neighboring interface supports both ISL and IEEE 802.1q encapsulation and both interfaces are set to negotiate the encapsulation type, the trunk will use ISL encapsulation. This is the same operation as in CatOS. The following example shows how to configure a trunk for IEEE 802.1q encapsulation.

```
IOS# configure terminal
IOS(Config)# interface fastethernet 5/1
IOS(Config-if)# switchport
IOS(Config-if)# switchport trunk encapsulation dot1q
IOS(Config-if)# end
```
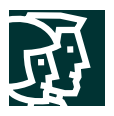

Refer to the Cisco IOS Configuration Guide for details on the different trunk negotiation states.

http://www.cisco.com/univercd/cc/td/doc/product/lan/cat6000/12\_1e/swconfig/layer2.htm

**Note:** The recommended configuration for a dynamic trunk port would be desirable/auto between neighboring devices.

The **switchport trunk native vlan <vlan-id>** command sets the native VLAN for an IEEE 802.1q trunk port. The *allowed* parameter can be used to control the VLANs that are forwarded out that interface. In addition, the *pruning* parameter can be used to control VTP pruning on the link. VLAN1 cannot be pruned, either in CatOS or Cisco IOS Software. Both the Cisco IOS Software and CatOS allow VLAN1 to be disabled from carrying traffic on trunks.

If a **no switchport** command is offered, all the commands related to that switchport will no longer show in configuration and the interface type will revert to a routed interface. However, if the *switchport* is re-enabled, then all the previous switchport-related commands will still be reinstated.

#### Cisco IOS Interface Configuration—Range Command

All interface types—whether routed interfaces, SVIs, or switchports—can be configured in groups. This means you can apply configuration parameters to a group of ports at once. The Cisco IOS **range** command allows you to configure multiple interfaces at the same time by specifying **interface range** and then the range of ports. Without this feature, you might need to individually configure hundreds of ports in a fully populated switch. The ports in the range can be discontinuous across the same or different line cards. The following is a sample range configuration:

```
IOS(config)#int range fa3/1 - 48, q1/1 - 2IOS(config-if)#switchport
IOS(config-if)#switchport mode access
IOS(config-if)#switchport access vlan 2
IOS(config-if)#spanning-tree portfast
IOS(config-if)#no shut
```
**Note:** The space before the dash is required, up to five comma-separated ranges are supported, and spaces are not required before or after the comma.

The **range** command works for Fast Ethernet, Gigabit Ethernet, and 10 Gigabit Ethernet interfaces as seen above. It also works with VLAN interfaces if the SVIs are already created:

```
IOS(config)#int range vlan2 - 4
IOS(config-if)# description Floor 1 access VLANs
```
**Interface Range Macros** can be used to identify frequently grouped ports. A specific range of ports is defined in a macro and given a name. Once created, the macro name can be used to refer to the port grouping rather than explicitly typing in each port. This is useful when configuration changes frequently apply to the same group of ports (for example, all 10/100 server ports). This feature is not available in CatOS.

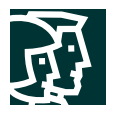

The following example defines an interface-range macro named "servers" that corresponds to ports 3/1 through 3/8.

```
IOS# configure terminal
IOS(config)#define interface-range servers fastethernet 3/1 – 8
IOS(config)#int range macro servers
IOS(config-if-range)#
To display the macro:
IOS# show running-config | include define
define interface-range servers fastethernet 3/1 – 8
```
## Monitoring IOS Interfaces

The following commands are commonly used and available in both CatOS and Cisco IOS Software.

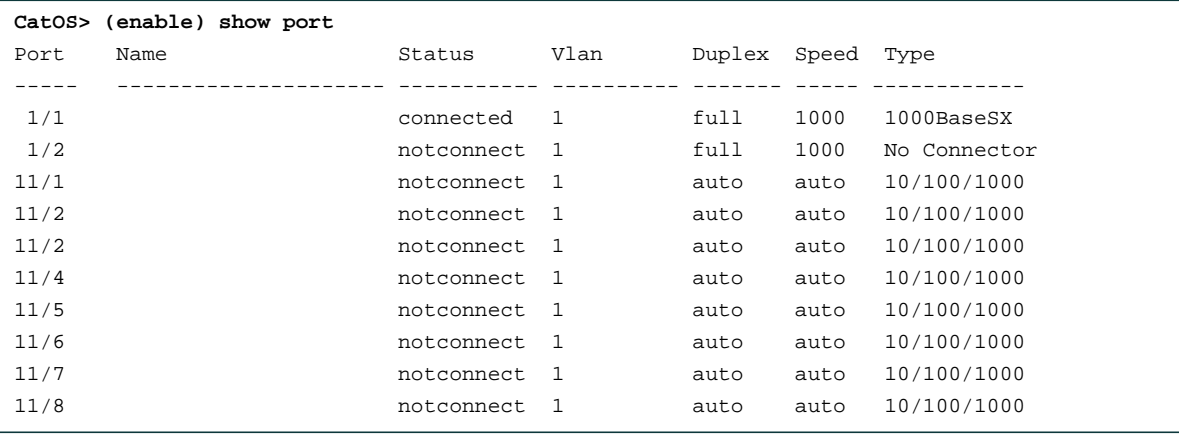

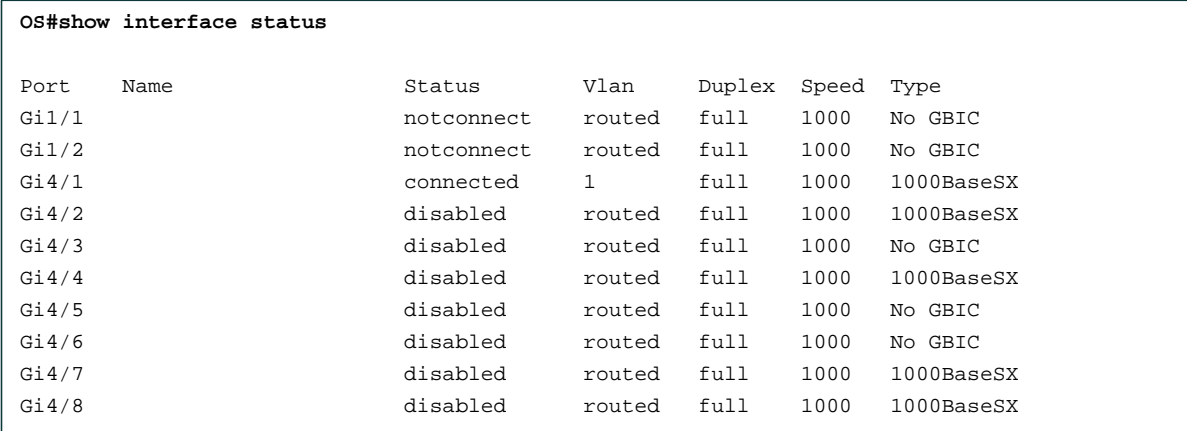

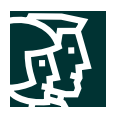

#### **Feature Comparison**

The following sections describe some general feature differences between CatOS and Cisco IOS Software. This is not an exhaustive or detailed list of features and their operation, but simply a comparison between the implementation and CLI syntax of some commonly used features on the Cisco Catalyst 6500. For a more detailed feature description of all CatOS and Cisco IOS features, refer to the user documentation at:

http://www.cisco.com/univercd/cc/td/doc/product/lan/cat6000/index.htm.

#### **VLAN Trunking Protocol**

VTP is used to manage VLAN information among switches in a Layer 2 domain. Administration is handled between VTP Servers and VTP clients so that a common VLAN topology is known throughout the network. A device can alternatively be configured as a VTP transparent device; in which case, the device will not participate in the VTP protocol but can forward VTP advertisements. The only difference in VTP functionality between CatOS and Cisco IOS Software is that CatOS allows VTP to be disabled completely (for example, the device does not forward VTP advertisements in the "off" mode).

For Cisco IOS Software, VTP/VLAN configurations are performed in global configuration mode for VTP Transparent, VTP Client, and VTP Server systems<sup>3</sup>. This example compares how to define the VTP domain, mode, and VLANs and then apply them to ports:

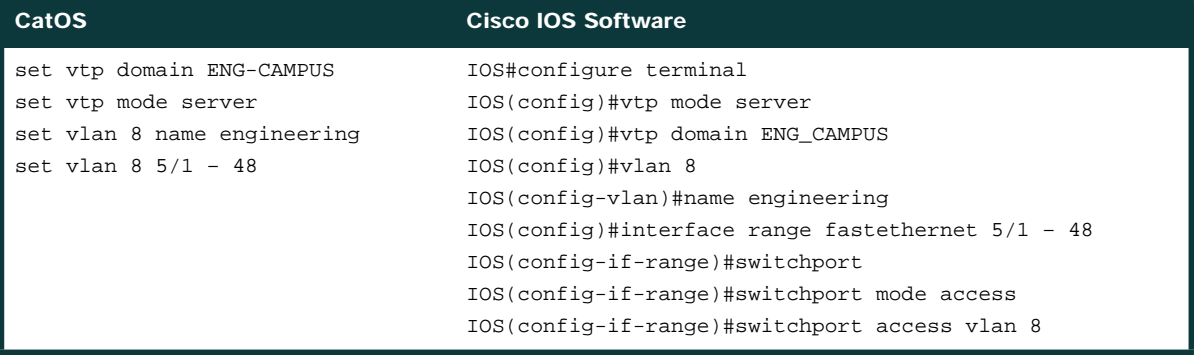

#### **VTP Operation in Cisco IOS Software**

Configuration changes in CatOS are written to NVRAM immediately after a change is made. In contrast, the Cisco IOS Software does not save configuration changes to NVRAM unless you issue the **copy run start** command. VTP Client and Server systems require that VTP updates from other VTP servers be immediately saved in NVRAM without user intervention. Thus, the VTP update requirements are met by the default CatOS operation; while the Cisco IOS update model requires an alternative update operation.

3. VLAN or VTP configuration does not have to be completed in VLAN database submode.

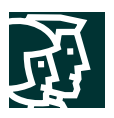

For this alteration, a VLAN database was introduced into Cisco IOS for the Cisco Catalyst 6500 as a method for immediately saving VTP updates for VTP Clients and Servers. This VLAN database is in the form of a separate file in NVRAM, called the vlan.dat file. This is where the VTP/VLAN information is stored for VTP Client or VTP Server systems. The entire VTP/VLAN configuration is not backed up to the Startup Config file in NVRAM when a **copy run start** command is issued on these systems.

This does not apply to systems running as VTP transparent. VTP Transparent systems back up the entire VTP/VLAN configuration to the Startup Config file in NVRAM when you issue a **copy run start** command.

#### **Spanning Tree Protocol (STP)**

The Spanning Tree Protocol (STP) is used to prevent loops while implementing redundancy in Layer 2 environments. STP is based on one of several IEEE standards: 802.1d, 802.1s, or 802.1w. IEEE 802.1d is the original spanning-tree implementation that is based on timer mechanisms to detect and respond to network topology changes. The Cisco implementation of IEEE 802.1d in both CatOS and Cisco IOS Software is called Per-VLAN Spanning Tree Plus (PVST+). 802.1s refers to the IEEE version of Multiple Spanning Trees (MST), which allows a scalable spanning-tree implementation for environments with a large number of VLANs. IEEE 802.1w is the standard for Rapid Spanning Tree (RSTP); this protocol improves the convergence time from the original IEEE 802.1d implementation by moving from a timer-based system to a change notification-based system. This section presents the configuration differences for PVST+ (802.1d) only.

**Basic STP Configuration**

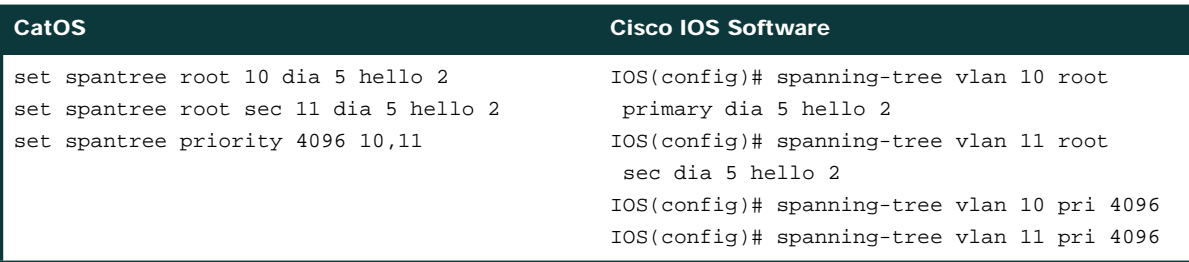

#### **PVST+ Enhancements**

Spanning Tree UplinkFast allows for faster convergence in a Layer 2 network after a direct root link failure. If a link from one bridge to the root bridge goes down, then the bridge will move one blocking port to forwarding immediately rather than waiting for the normal spanning tree timers to expire. This brings the convergence time from 50 seconds to 3 to 5 seconds for this type of failure.

In the case of an indirect failure in a Layer 2 network, Spanning Tree BackboneFast reduces the convergence time by the "maximum age" timer value (which defaults to 20 seconds).

Spanning Tree PortFast causes an access port to enter the forwarding state immediately, bypassing the listening and learning states. The feature is used on switch ports connected to a single workstation, IP Phone, server, etc. It allows these devices to connect to the network immediately, rather than waiting for spanning tree to converge. PortFast mode is supported on nontrunking access ports only because these ports typically do not transmit or receive bridge protocol data units (BPDUs) from attached devices.

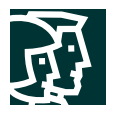

All three of these enhancements to PVST+ are supported in both CatOS and Cisco IOS Software; the configuration commands are shown here.

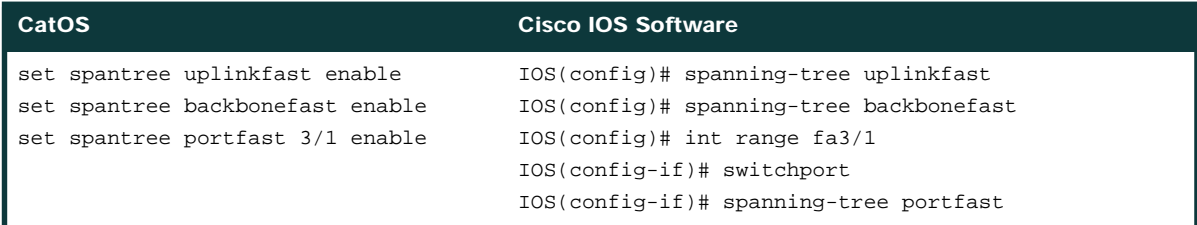

#### **Root and BPDU Guard Configuration**

The port-based BPDU Guard feature monitors to see if a BPDU is received on an unauthorized port. If a BPDU is received on an access port, spanning tree shuts down these configured interfaces, rather than putting them into the spanning-tree blocking state. Reception of a BPDU by a PortFast-configured interface signals an invalid configuration, such as the connection of an unauthorized device. The BPDU guard feature provides a secure response to invalid configurations since the interface is only re-enable manually by the administrator or automatically via the error-disable feature. The spanning-tree root guard feature forces an interface to become a designated port, and if any device accessible through the interface tries to become the root bridge, the root guard feature puts the interface into the root-inconsistent (blocked) state.

Cisco IOS Software supports BPDU Guard and Root Guard feature on switchports only. The configuration dialog below shows highlights configuration differences.

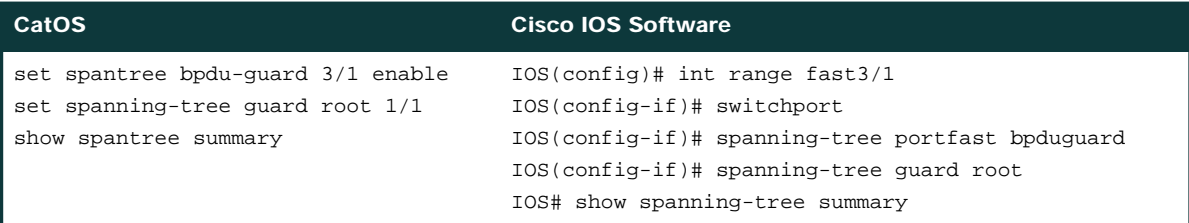

# **EtherChannel**

EtherChannels in CatOS and Cisco IOS Software bundle individual Ethernet links into a single logical link that provides bandwidth aggregation and link resilience in a network. Cisco Catalyst 6500 Ethernet interfaces support up to eight interfaces per EtherChannel with all interfaces at the same speed: 10, 100, 1000, or 10,000 Mbps. EtherChannel groups can include ports on any combination of line cards.

#### EtherChannel Operation

Configuring EtherChannels in the Cisco IOS Software is a two-step process: first you assign the ports to a **channel-group** and then you create and configure the virtual **interface port-channel**. The virtual **interface port-channel** behaves like a physical interface. As in CatOS, all configurations on the port channel interfaces are propagated to the physical interfaces of the port channel. For example, shutting the port channel interface will shut all physical ports on that port channel. To change parameters of all ports in an EtherChannel, the configuration

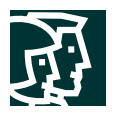

should be applied to the port channel interface. Although the Cisco IOS Software allows configuration on physical interfaces, the configuration will not be propagated to the port channel bundle. If the interfaces within the bundle are not identical, the channel will not form.

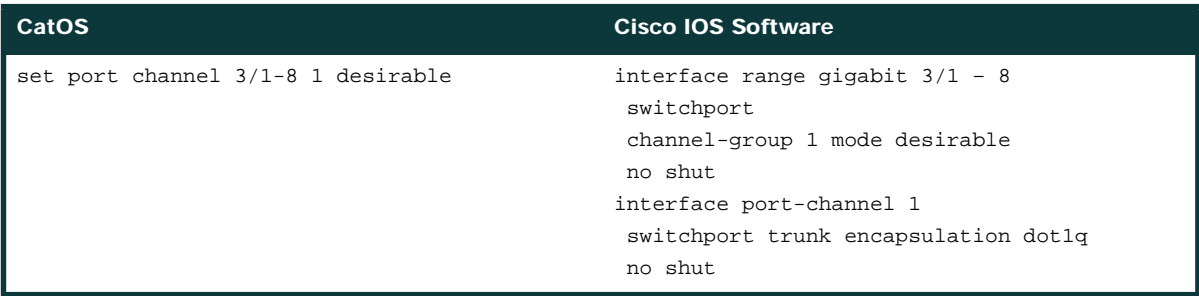

CatOS supports a maximum of 128 EtherChannel groups and the Cisco IOS Software supports a maximum of 64 EtherChannel groups.

**EtherChannel Negotiation**

Cisco IOS and CatOS EtherChannels support both PAgP and LACP, which allows for automatic creation of port channels with other devices. PAgP is a Cisco prioprietary protocol for channel negotiation and LACP is a standard for channel negotiation (IEEE 802.3ad). The negotiation modes of both protocols are nearly identical. Note that the negotiation keywords are the same for both CatOS and Cisco IOS Software. For more detail on PAgP and LACP configuration, refer to the following configuration guides:

http://www.cisco.com/univercd/cc/td/doc/product/lan/cat6000/12111bex/swcg/channel.htm

http://www.cisco.com/univercd/cc/td/doc/product/lan/cat6000/sw\_7\_3/confg\_gd/channel.htm

PAgP Configuration Example:

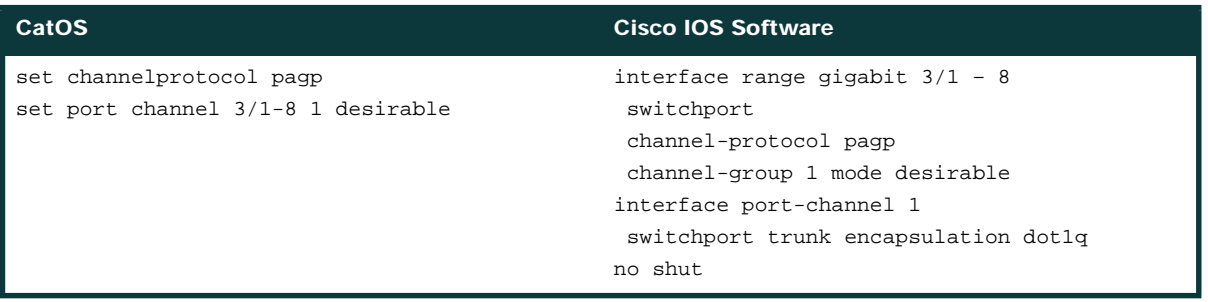

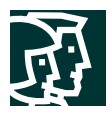

# LACP Configuration Example:

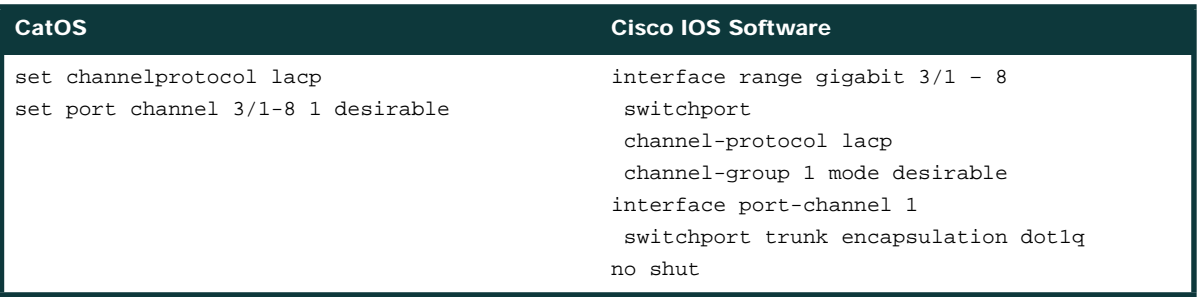

In CatOS, the channel protocol can only be configured on a per-module basis. That is, all channel ports on a particular module must use the same negotiation protocol. In the Cisco IOS Software, the channel protocol can be configured on a per-port basis.

**EtherChannel Load Balancing**

Several load-balancing algorithms are available for distributing traffic across the ports in an EtherChannel. This is regardless of the whether an EtherChannel contains Layer 2 or Layer 3 ports and interfaces. The options are the same in both CatOS and Cisco IOS Software and are shown below.

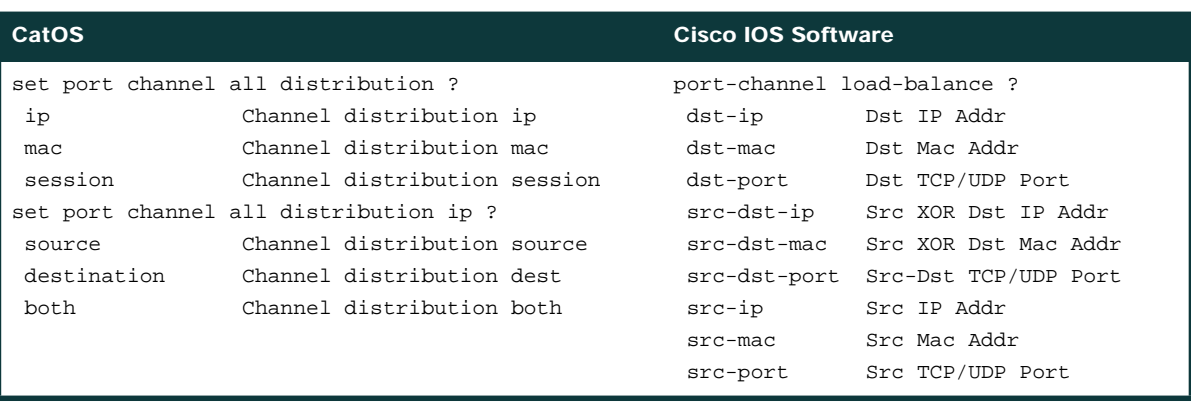

# EtherChannel Types

The Cisco IOS Software both Layer 2 and Layer 3 EtherChannels. In the context of the Cisco IOS Software, a Layer 2 EtherChannel includes ports that are configured as switch ports; a Layer 3 EtherChannel can include only switchport in combination with SVIs or it could include only routed interfaces. CatOS has only one type of Layer 3 EtherChannel because it does not support true routed ports, only SVIs.

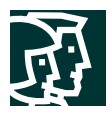

## **Layer 2 EtherChannels**

All interfaces are grouped together in a common **channel-group** and the subsequent interface port-channel is configured as a switchport. The channel protocol (PAgP or LACP) automatically creates the *Port-Channel 1* interface when the **channel-group** command is enabled on the physical interface.

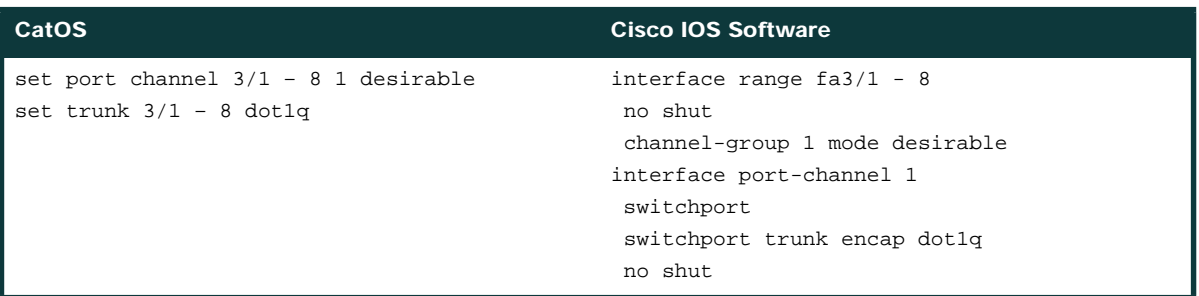

\*Defaults to PAgP for negotiation

#### **Layer 3 EtherChannels with SVIs**

*Layer 3 EtherChannels with SVIs* are formed like the Layer 2 EtherChannels with the addition of a Layer 3 SVI for routing functionality. This is the method for configuring Layer 3 EtherChannels with Layer 2 VLANs providing the transport and SVIs providing the VLAN termination and routing.

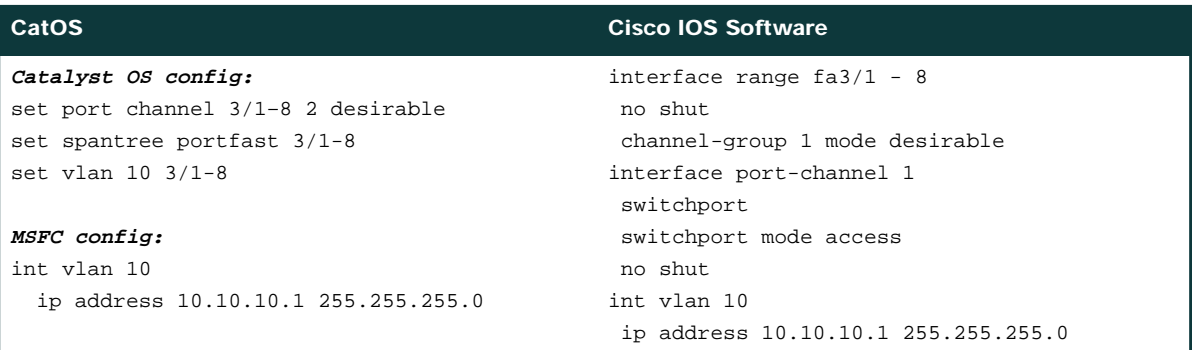

#### **Layer 3 EtherChannels**

True Layer 3 EtherChannels are only specific to an IP subnet, not to a Layer 2 VLAN. As with the previously described routed interface, this is a concept only available in Cisco IOS Software. The following is an example of the command line syntax for configuring a Layer 3 EtherChannel.

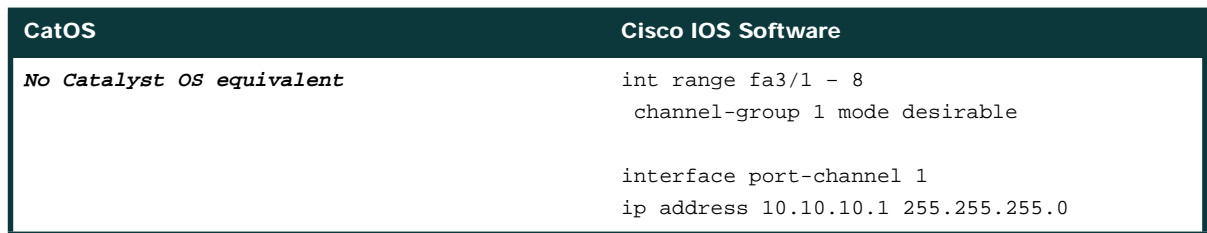

Cisco Systems, Inc. All contents are Copyright © 1992–2002 Cisco Systems, Inc. All rights reserved. Important Notices and Privacy Statement. Page 25 of 42

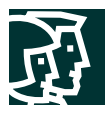

The following are some helpful **show** commands for EtherChannels on a Cisco IOS system:

• **show etherchannel summary** to view all EtherChannels states and ports on a Cisco IOS system:

```
cat6k #sh etherchannel summary
Flags: D - down P - in port-channel I - stand-alone S - suspended
R - Layer3 S - Layer2
Group Port-channel Ports
-----+-------------+----------------------------------------------------------------
1 Pol(SU) Fa3/13(P) Fa3/14(P) Fa3/15(P) Fa3/16(P)2 Po2(RU) Gi4/3(P) Gi4/4(P)
cat6k#
```
• **show interfaces etherchannel** displays all the interfaces that have been a channel-group associated with it, regardless of their channel status. If only one interface status is needed, **show interfaces <mod>/<port> etherchannel** states the channel status of a specific interface without having to scroll through multiple screens of output.

```
IOS1#sh int gi8/15 etherchannel
Port state = Up Mstr In-Bndl
Channel group = 2 Mode = Desirable-Sl Gcchange = 0
Port-channel = Po2 GC = 0x00020001 Pseudo port-channel = Po2
Port index = 1 Load = 0x55Flags: S - Device is sending Slow hello. C - Device is in Consistent state.
      A - Device is in Auto mode. P - Device learns on physical port.
Timers: H - Hello timer is running. Q - Quit timer is running.
     S - Switching timer is running. I - Interface timer is running.
Local information:
                         Hello Partner PAgP Learning Group
Port Flags State Timers Interval Count Priority Method Ifindex
Gi8/15 SC U6/S7 30s 1 128 Any 33
Partner's information:
       Partner Partner Partner Partner Group
Port Name Device ID Port Age Flags Cap.
Gi8/15 cat6k-3-ios 0050.808a.a200 Gi4/3 11s SC 20001
Age of the port in the current state: 00h:00m:42s
```
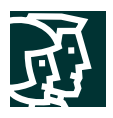

# **Access Control Lists (ACLs)**

Cisco Catalyst 6500 Series running Hybrid OS support the following types of ACLs:

- IOS Routing ACLs (RACLs) provide access control for routed traffic between VLANs. Standard and extended IOS ACLs are configured on the input and output of router interfaces and, as such, are applied to routed packets. The use of IOS ACLs requires both a PFCx and a MSFCx on the Cisco Catalyst 6500 Series.
- VLAN ACLs (VACLs) provide access control based on Layer 3 or Layer 4 information for IP or IPX protocols. A VACL is applied to all packets (bridged and routed) on a VLAN and can be configured on any VLAN interface. VACL functionality requires a PFCx.
- QoS ACLs are used to identify ingress traffic which should be marked or policed upon entering a port or VLAN. QoS ACL functionality requires a PFCx.

IOS RACLs have the same implementation in Hybrid as in Cisco IOS (whether on the Cisco Catalyst 6500 or any other IOS router). QoS ACLs for both operating systems are covered in the QoS section of this white paper. This section describes the differences between the VACL implementation in CatOS and Cisco IOS Software.

#### **VLAN Access Control Lists (VACLs)**

For CatOS, configuring a security ACL statement creates a VACL. This statement is used to configure all match and action parameters for the security policy.

The VACL configuration in Cisco IOS is based on the traditional IOS ACL implementation. That is, it relies on the IOS **access-list** command to define the traffic matching parameters. From there, all configuration (including ACL reference and action) is done from the "vlan access-map" configuration mode. Although the Cisco IOS *action* is a CLI concept which is not present in CatOS, it provides similar capture, log, and redirect functionality. Refer to the user documentation for specifics on these options. The following provides a general comparison between VACL configuration between CatOS and Cisco IOS.

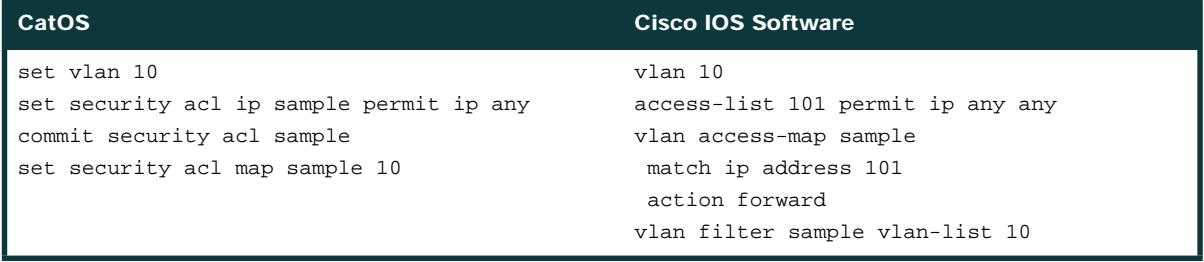

**Note:** When creating a VACL in IOS, a SVI for that VLAN interface is created. While this interface is required, it is not necessary for the interface to be configured or even in an "up" state for the VACL to operate properly.

When an ACL is created, modified, or deleted, the changes exist temporarily in an edit buffer in memory. CatOS requires that the ACL be committed for it to take effect. Cisco IOS Software does not utilize the edit buffer concept. Once a policy has been built in IOS, it must then be mapped to a VLAN or interface for that ACL to take effect.

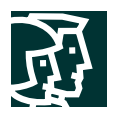

#### **VACL Capture**

The VACL Capture feature is a useful extension to VACLs. This feature is essentially a port-mirroring function based on an ACL. You can create a VACL to identify traffic that they would like to make a copy of and send to a destination port for analysis (via a network analyzer or otherwise). This does not affect the performance of the captured traffic; the original data will move through the box as it is intended. It provides a very granular tool for network troubleshooting and analysis as well as a scalable alternative to the traditional Switch Port ANalyzer (SPAN) feature.

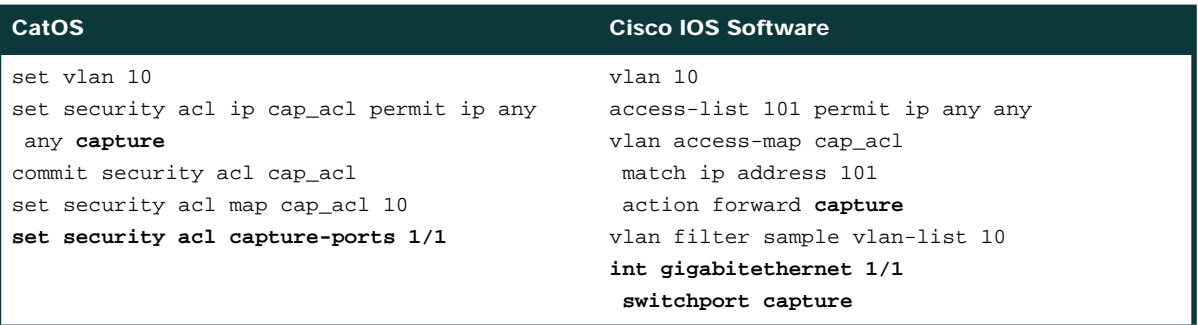

#### **Quality of Service (QoS)**

The term "quality of service" is a superset of several different features which all work to differentiate and prioritize network traffic. These features include the classification, marking, policing, congestion avoidance, and scheduling of traffic. In the Cisco Catalyst 6500 Series, the QoS functionality resides on the PFCx (for Layer 3 marking, policing, and some classification functions) as well as on the line card (for congestion avoidance, scheduling, and some other classification functions). With the CatOS, a Supervisor without a PFC can be used for Layer 2-only QoS classification and marking. Since the PFC (as well as the MSFC) is required for Cisco IOS Software, full Layer 3 QoS capabilities are supported.

As with the rest of this paper, this section is not intended to provide a general overview of QoS functionality. Instead, this section discusses configuration differences between CatOS and Cisco IOS Software for the following scenarios:

- Configuring interface QoS
- Configuring QoS policies

By default on both operating systems, QoS is disabled. So the first step for implementing QoS features on the Cisco Catalyst 6500 is to enable QoS, as follows:

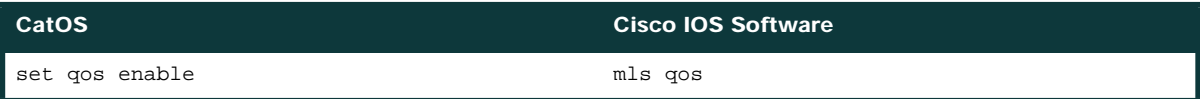

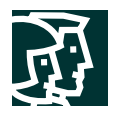

# Configuring Interface QoS

#### **Trust State**

Ports can be set to trust certain fields such as CoS, IP-precedence, or DSCP in the incoming frames. The following is a sample configuration:

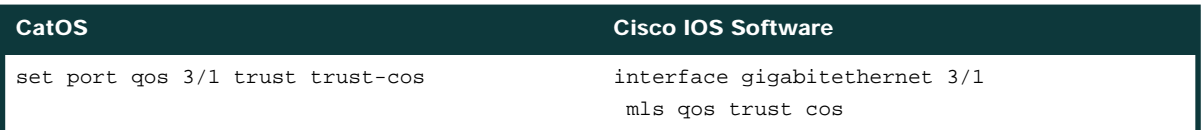

Cisco IOS Software does not support the Extended Trust feature for differentiating IP Phone voice traffic and workstation data traffic.

**Default Port CoS**

You can set a default CoS value for all traffic entering a particular port in both operating systems. The syntax is provided here:

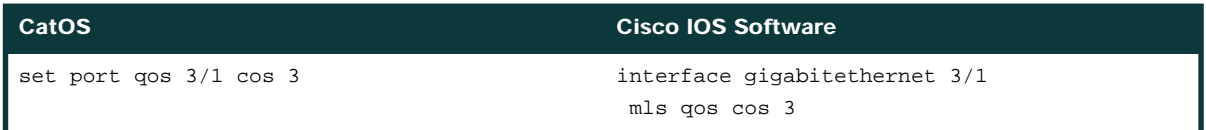

#### **Port QoS Mode**

QoS policies can be applied on either a port or a VLAN basis. By default, QoS functionality is port based. In this case, all QoS policies should be applied to a particular port. Policies that are applied to a VLAN will not affect traffic that is ingress on a port which is configured as port-based. If a policy is mapped to a VLAN, you must inform the interface that QoS is VLAN based for each port in the VLAN to which the VLAN policy is applicable. The **mls qos vlan-based** command on the intended interfaces does this, as seen below.

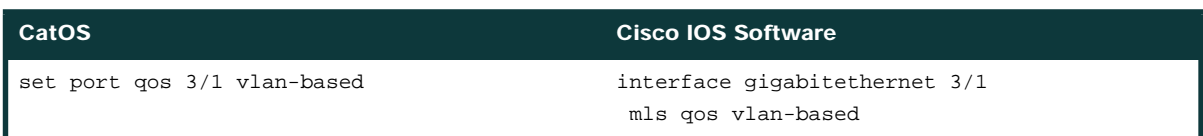

#### **CoS-to-Queue Mapping**

The mapping of CoS values to queues/thresholds in the standard receive and transmit queues is discussed next. In Cisco IOS, the *rcv-queue* keyword is used for standard receive queue configuration, the *wrr-queue* keyword is used for round-robin transmit queues, and the priority-queue keyword is used for priority queues. In the CatOS implementation, the CoS-to-queue mapping is configured per queue type (for example, all 1p2q2t ports will have the same configuration). In the IOS implementation, the CoS-to-queue mapping is configured per interface and the configuration changes are implemented on all ports that are managed by the same port ASIC. (ASIC to port layout

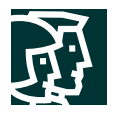

varies by line card, but the CLI will issue a warning of the changes made.) The following example maps 802.1p value of 5 to the strict priority queue (rx and tx) and 802.1p values of 0 and 1 to the first threshold of the low priority queue.

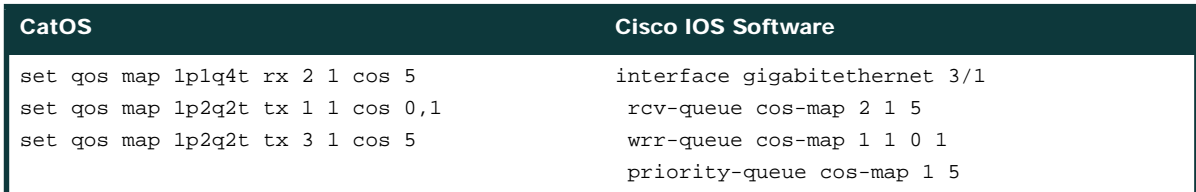

#### **Queue Sizes**

The total amount of buffer per port is a fixed quantity. However, the allocation of that packet buffer per queue can be configured on most Ethernet ports. Specifically, the transmit buffer allocation can be changed on the classic Fast Ethernet, any Gigabit Ethernet, and any 10 Gigabit Ethernet line card. The receive buffer allocation is configurable on the fabric-enabled Fast Ethernet ports (6548, 6524 line cards) and on the 10 Gigabit Ethernet ports (6501, 6502 line cards).

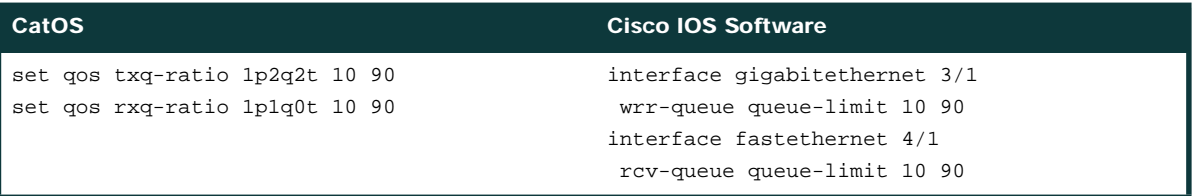

#### **WRR Scheduling**

The Weighted Round Robin (WRR) scheduling mechanism is used to prioritize traffic as it exits an egress port. The prioritization is based on the relative weighting of each of the participating queues—so that traffic in a higher priority queue will be serviced before traffic in a low priority queue. The WRR scheduling feature is supported on the transmit queues for all Ethernet line cards. An example (for Gigabit Ethernet ports) is shown below. As with the CoS-to-queue mapping, the WRR scheduling is configured on a per-ASIC basis.

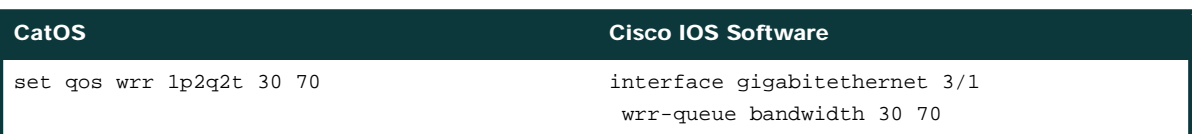

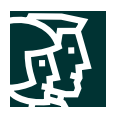

# Configuring QoS Policies

The configuration of QoS policies differs significantly between the Cisco IOS Software and CatOS. For CatOS, a QoS ACL statement is used to configure all match and action parameters for marking and policing. Cisco IOS QoS supports classification, marking, and policing using the Modular QoS CLI (MQC) syntax.

A Cisco IOS policy uses traffic classes (with the *class-map* statement) to identify interesting traffic. These traffic classes can be defined for different types of traffic flows—for example, a user could have a different class for IP traffic, IPX traffic, and MAC traffic. Each traffic class uses IOS based access control lists and/or class match statements to identify traffic. The *policy-map* includes the desired action for the matched traffic (mark, police, trust, etc.). The policy defined by a policy-map is mapped to an interface using the **service-policy** command.

Examples of both are included below.

**Trust with an ACL**

As an alternative to setting the trust state for all traffic on a port (as described above), a QoS policy can be created to trust traffic that matches a specific QoS ACL. This functionality is available in both CatOS and the Cisco IOS Software. As such, it is a straightforward example of the configuration differences between the CatOS QoS ACL syntax and the Cisco IOS MQC syntax described above. In this example, the function of using an ACL for trusting the CoS on all traffic coming into port gigabit into port gigabit 3/1 is compared.

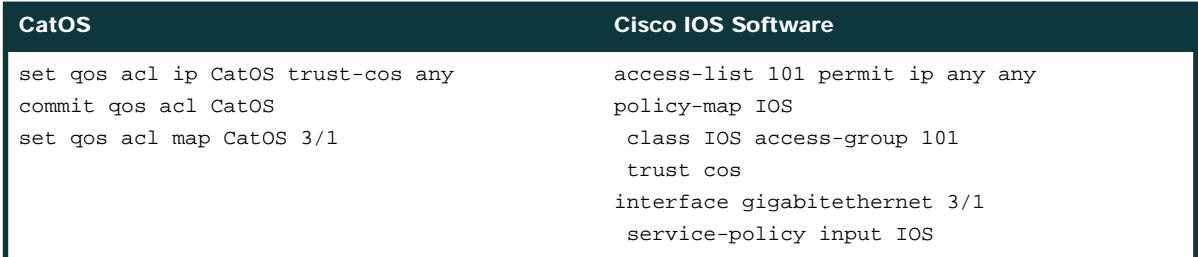

When a CatOS ACL is created, modified, or deleted, the changes exist temporarily in an edit buffer in memory. CatOS requires that the ACL be committed for it to take effect. Cisco IOS Software does not utilize the edit buffer concept. Once a policy has been built in IOS, it must then be mapped to either a port or a VLAN for that policy to take effect. When a policy is mapped to an "up" interface, the ASIC hardware is programmed with the necessary information and that policy is in effect.

#### **Policers**

The policing function is primarily used for rate limiting traffic to a configured speed. If traffic exceeds the configured speed, then it can either be dropped or marked down to a lower priority. This is useful to ensure compliance to service level agreements or for security protection. The policer can either be an aggregate or a microflow policer. An aggregate policer will rate limit all traffic in a class or group of classes to one combined (or aggregate) rate. A microflow policer will rate limit each flow (a unique SA/DA MAC address, SA/DA IP address, and TCP/UDP port numbers) in a traffic class to an individual rate. A total of 63 microflows and 1023 aggregates can be configured per chassis (independent of the operating system).

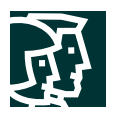

In CatOS, the policing parameters, such as rate, burst, and related actions, are defined first in a policer statement. A QoS ACL is configured which identifies both the traffic to-be-policed and references the appropriate policer. Then, the QoS ACL needs to be committed and applied to a port or VLAN, as with normal ACL configuration.

In Cisco IOS Software, the ACL is defined first. The policing parameters are defined in one of two configurations modes. This depends on the type of policer being implemented and the specific differences are discussed in the following sections.

**Aggregate Policers**

There are two forms of aggregate policers that can be defined in the Cisco IOS Software: Shared Aggregate Policers and Per-Interface Aggregate Policers.

*Shared Aggregate Policers* (sometimes referred to as Named Aggregate Policers) are applied to a group of interfaces/ VLANs and provide the function of policing traffic across all interfaces and/or classes cumulatively. As an example, use the shared aggregate policer when a 100-Mbps rate limit should be applied to four different interfaces combined. These policers are supported in both CatOS and Cisco IOS Software. The following table shows a configuration comparison of the two implementations.

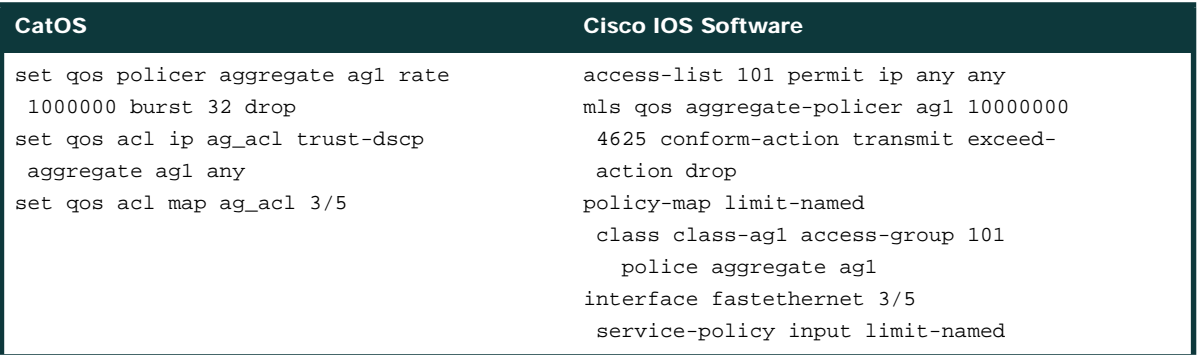

**Note:** In CatOS, the rate is measured in Kbps and the burst is specified in Kb. In the Cisco IOS Software, the rate is measured in bps and the burst is specified in bytes. These differences are true for all policer types.

*Per-Interface Aggregate Policers* are applied to an interface and traffic class, individually. These policies can be applied to multiple interfaces, but the policer polices each interface separately. As an example, use the Per Interface Aggregate policer when a 100-Mbps rate limit should be applied individually to four different interfaces. These policers are only supported in Cisco IOS Software<sup>4</sup>.

4. Similar functionality can be achieved in CatOS, but it requires configuring a unique policer for each interface in question. The Cisco IOS implementation of per-interface policers requires that the policer is defined only once, but applied separately.

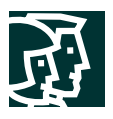

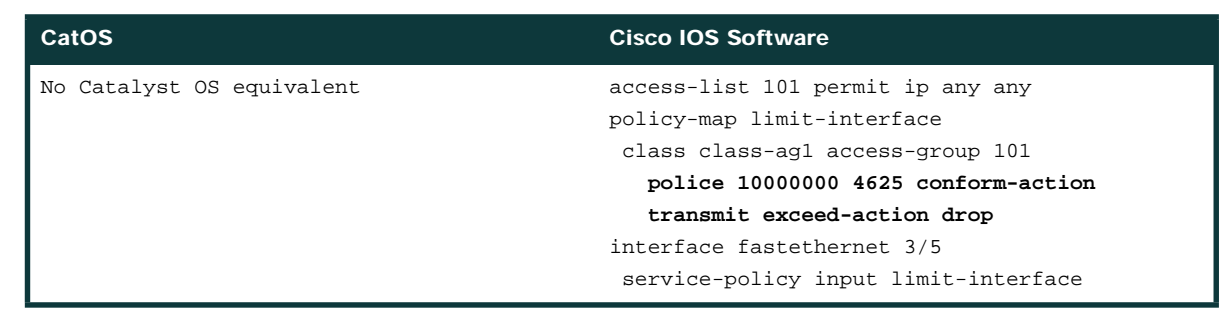

Cisco IOS Software running on the Supervisor Engine 2 supports per-port policing in a distributed forwarding system (a system with one or more Distributed Forwarding Cards present). In a distributed system, aggregate policing per-VLAN is not supported.

**Microflow Policers**

Enabling Microflow policing in the Cisco IOS Software must be done globally on the switch. This is not required in CatOS. The **police flow** command denotes the microflow policing configuration for the Cisco IOS Software. The rest of the configuration follows a syntax similar to configuring a Per-Interface Aggregate Policer in the Cisco IOS Software.

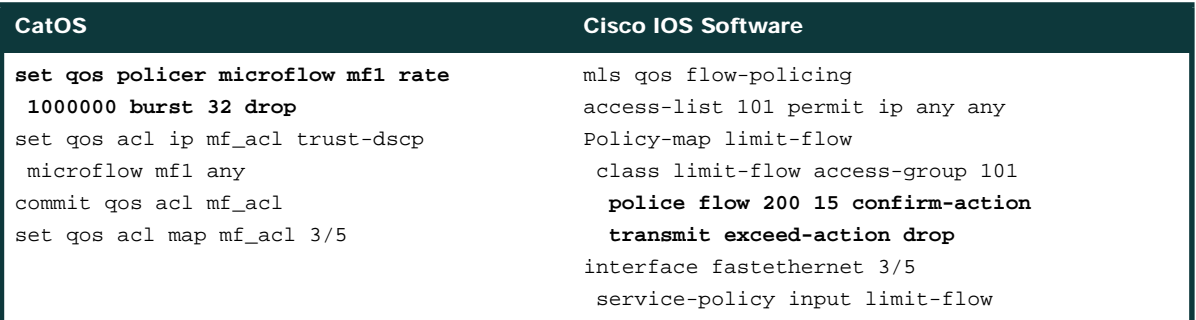

**Marking with an ACL**

You can set the priority fields in a frame (CoS, DSCP, or ToS) for specific traffic classes that match an ACL. This gives the user more granularity and functionality than what is provided by marking with default port CoS values. The Cisco IOS Software implementation of this feature requires a policer to achieve the desired functionality. Since it is not the intention of most marking implementations to actually rate limit traffic (as is normal with a policer), the Cisco IOS marking with a policer configuration must be done carefully. When defining the policer, ensure that you have set a rate that is as large as possible (for example, 4 Gbps) so that no traffic will be seen as out of profile. Thus, all traffic will "conform" to the policer and be marked appropriately. In addition, set both the conform and exceed action of the policer to transmit. As of Cisco IOS Software Release 12.1(11)EX, use of the **set ip** commands is not supported.

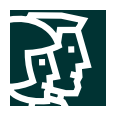

The following table provides a comparison of the different configuration parameters for each operating system.

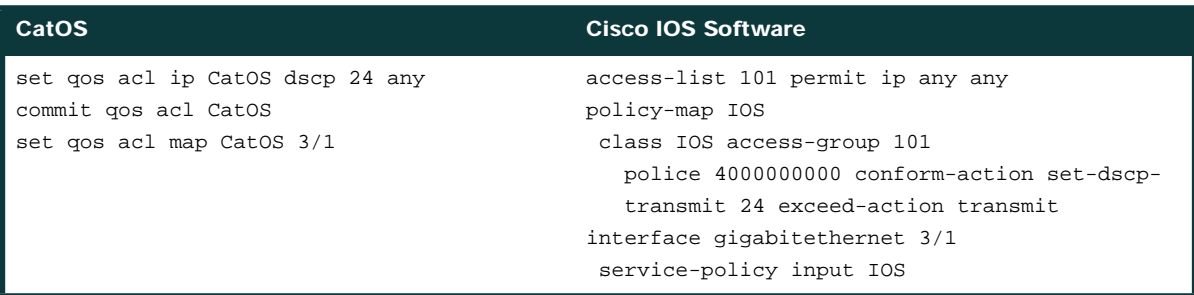

#### **Switch Port ANalyzer (SPAN)**

SPAN is a troubleshooting analysis feature used to mirror the traffic coming to and from physical and logical interfaces on the switch. A SPAN session is an association of a set of SPAN source ports or VLANs that need to be monitored and a SPAN destination port is where the mirrored traffic is sent. The SPAN destination port does not belong to any VLAN and does not participate in spanning tree. Any Fast Ethernet or Gigabit Ethernet port can be configured as a SPAN source or destination port (including fabric-enabled and DFC-enabled line cards).

SPAN has been implemented differently between the two operating systems. CatOS can support up to two ingress-only or ingress/egress SPAN sessions and four egress-only SPAN sessions. Cisco IOS Software supports two SPAN sessions that can include traffic from both directions on the source interfaces. Different SPAN sessions can contain overlapping or distinct sets of source interfaces. Both switchports and routed ports can be configured as SPAN sources. Different SPAN sessions must contain distinct, nonoverlapping sets of destination interfaces.

Ingress SPAN (Rx) copies network traffic received by the source ports for analysis at the destination port. Egress SPAN (Tx) copies network traffic transmitted from the source ports. Configuration option "both" copies network traffic received *and* transmitted by the source ports to the destination port. The Cisco IOS Software can monitor only one egress port and up to 64 ingress ports as source ports. Up to 64 SPAN destination interfaces are supported.

The following example configures ports 5/1-2 as SPAN Sources and port 5/3 as the SPAN destination.

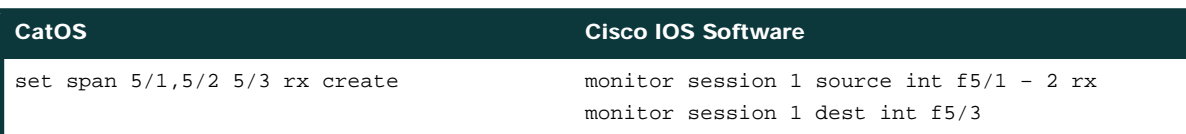

RSPAN is currently not supported in the Cisco IOS Software.

#### **Jumbo Frames**

The jumbo frame feature supports a single larger-than-default Ethernet MTU size (1500 bytes) on the switch. The MTU can be configured between 1500 to 10240 bytes with default (recommended) MTU of 9216 bytes. Jumbo frames are switched in hardware with no performance impact for Fast Ethernet and Gigabit Ethernet interfaces. These interfaces can be routed interfaces, access switchports, trunk switchports, or EtherChannels (observe any

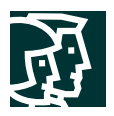

restrictions imposed by the neighboring device). Jumbo frames are supported on VLAN interfaces (SVIs), but this would only be applicable for software switched traffic. As a general rule (not OS specific), jumbo frames should be enabled on all or none of the ports in a particular VLAN.

The configurations below show the jumbo frame configuration in both CatOS and Cisco IOS Software.

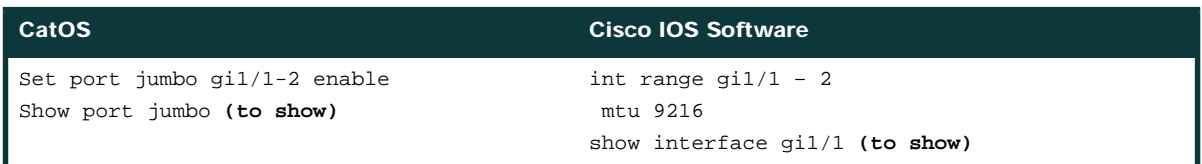

The above commands enable MTU 9216 bytes on the gigabit interfaces. This will automatically change the ip mtu size also. The reverse is not true. Increasing *ip mtu 9216* does not increase the interface MTU size.

#### **Supervisor Redundancy**

Both the Cisco IOS Software and CatOS support the deployment of redundant supervisor engines for component level redundancy within a Cisco Catalyst 6500 chassis. However, the operational model for supervisor engine redundancy differs between Cisco IOS Software and CatOS.

In CatOS, the foundation for supervisor redundancy is the High Availability feature. This feature allows systems with dual supervisors to synchronize the protocol states between the active and standby supervisor engines. If an active supervisor failure were to take place, the standby supervisor would then be able to take over system operation with accurate and up-to-date state information of the protocols running on the switch. This allows a supervisor failover to take place in one to three seconds and requires no network reconvergence for Layer 2, 3, and 4 protocols. From a router perspective, the MSFC engines can be configured for redundancy as well with hybrid software. For more information on hybrid High Availability, refer to the following white paper:

#### http://www.cisco.com/warp/public/cc/pd/si/casi/ca6000/tech/hafc6\_wp.pdf

Cisco IOS Software on the Cisco Catalyst 6500 supports Route Processor Redundancy (RPR, also known as Enhanced High System Availability (EHSA)) and Route Processor Redundancy Plus (RPR+). In this operational model, one supervisor/MSFC pair is fully operational and the other pair is in standby mode. The *show module* command lists the current and standby Supervisors. There are heartbeat messages between two pairs to ensure rapid failure detection. However, the RPR and RPR+ implementations do not synchronize protocol state between the two supervisor engines. The following section provides an overview of supervisor redundancy characteristics that are *equivalent* between RPR and RPR+.

In the Cisco IOS Software, the supervisor and MSFC are each responsible for different functions and protocols (Layer 2 vs. Layer 3). However, the system is dependent on both engines being available for proper operation. Failure of either the supervisor or the MSFC in RPR/RPR+ mode will cause a switchover from the active supervisor to the standby supervisor/MSFC. Note that in CatOS, the supervisor can remain fully operational if one MSFC fails; a MSFC failure does not necessarily cause a supervisor switchover.

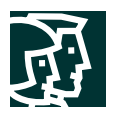

Hybrid systems with redundant supervisor/MSFC combinations can optionally have two active MSFCs in the same chassis (referred to as Dual Router Mode). In this configuration, HSRP is configured internally between both active MSFCs. With Cisco IOS Software, the standby MSFC is not fully operational. Thus, it is not possible to run internal HSRP between the two MSFCs. External HSRP from the Cisco Catalyst 6500 to other routers in the network is supported in either RPR or RPR+ mode with the Cisco IOS Software.

There is no stateful protocol redundancy between supervisor engines with RPR or RPR+. The configurations are automatically synced up between active and standby supervisors in Cisco IOS Software.

The following section provides an overview of supervisor redundancy characteristics that are different between RPR and RPR+.

#### Route Processor Redundancy (RPR)

With RPR enabled, the active supervisor and MSFC are operational and responsible for all packet forwarding and features. The standby supervisor and MSFC are out of reset but not all subsystems are booted. The standby supervisor is booted to the point where the gigabit uplink ports are operational, but no protocols are running on the supervisor or MSFC.

Upon an active Supervisor failure, RPR detects the loss of the active supervisor and causes a switchover. The line cards are power-cycled, the supervisor and MSFC finish booting, and all Layer 2 and Layer 3 protocols are initialized. The fail-over time for the system to start forwarding traffic in EHSA is approximately 90 seconds. The actual failover time is dependent on the size and complexity of the configuration.

With RPR, the startup configuration and boot variables are synchronized between the active and standby supervisor.

#### Route Processor Redundancy Plus (RPR+)

With RPR+ enabled, the active supervisor and MSFC are operational and responsible for all packet forwarding and features. The standby supervisor and MSFC are fully booted and running on standby. Since the standby supervisor is further along in the boot process, RPR+ provides a faster supervisor failover than RPR. In addition, the line card state is maintained during a supervisor failover. This helps to reduce the failover time. However, the port states are not maintained, so connections to other devices will flap.

The failover time for the system to start forwarding traffic in RPR+ is approximately 30 seconds. The actual failover time is dependent on the size and complexity of the configuration.

# **Appendix A: Cisco IOS Software and CatOS Configuration Sample Comparison**

This section walks you through a complete Cisco IOS mode configuration versus a CatOS configuration for a sample topology (Figure 5):

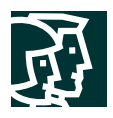

#### **Figure 5**

*Sample Network Topology for Configuration Example*

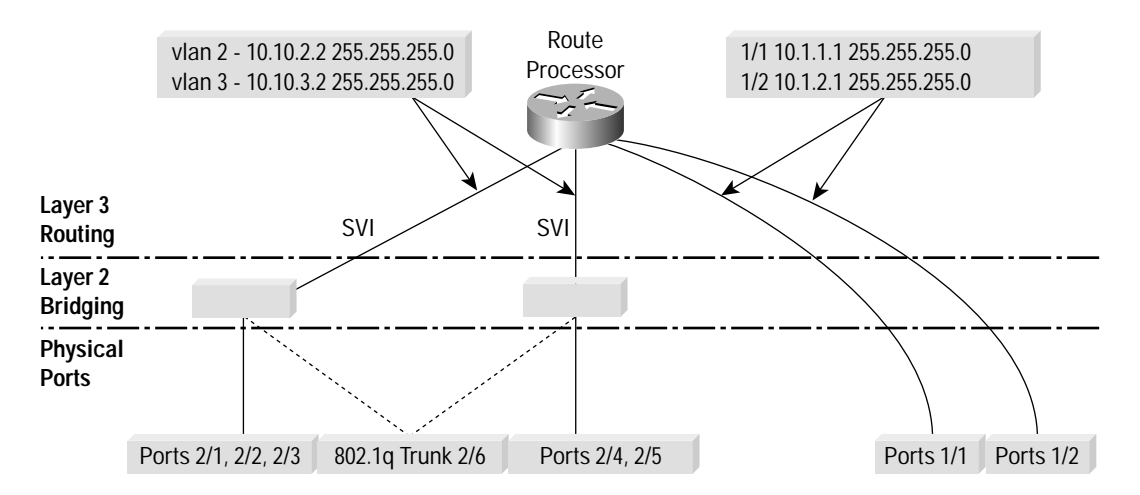

# **Step 1.** Assign a name to the switch/router, configure prompt, time, and password.

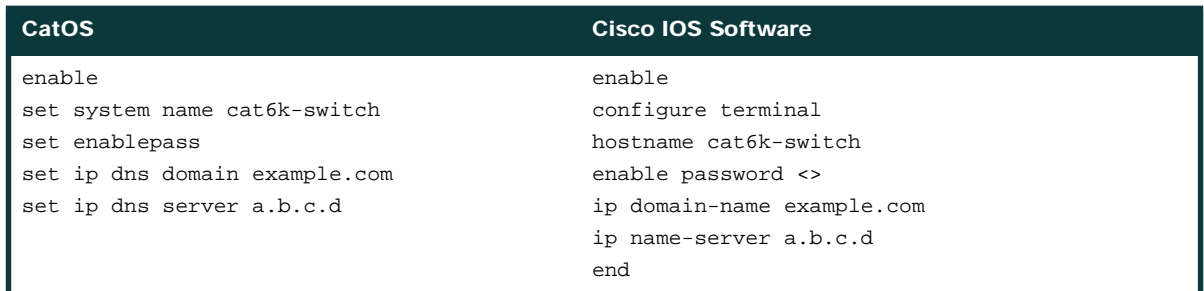

#### **Step 2.** Configure VTP as transparent and check the status.

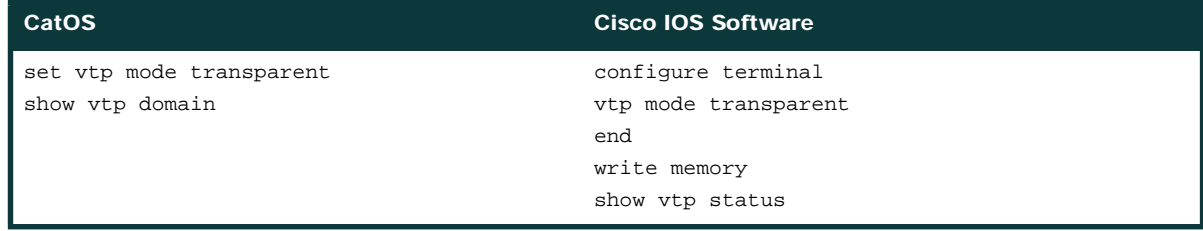

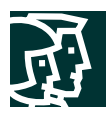

# **Step 3.** Create VLANs and check the status.

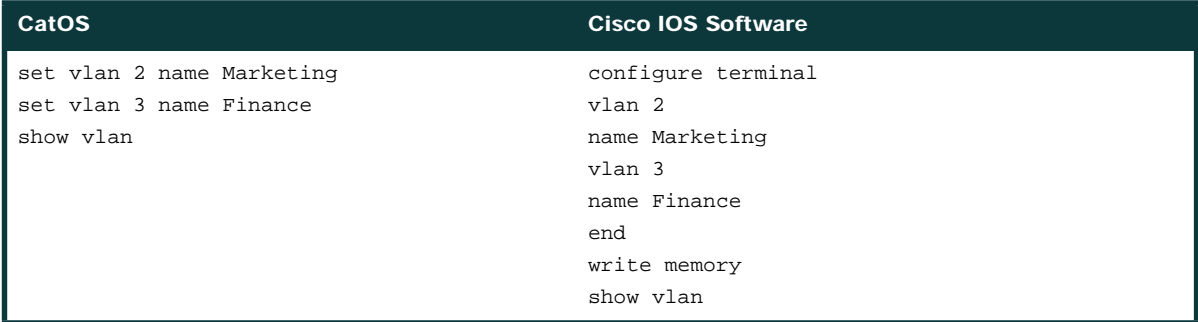

**Step 4.** Configure the Gigabit Ethernet uplinks as routed interfaces. The Gigabit Ethernet uplinks 1/1 and 1/2 are used to connect to the remainder of the network. Because these ports only require Layer 3 routing functionality, the Cisco IOS Software can use the straightforward routed interface command structure below:

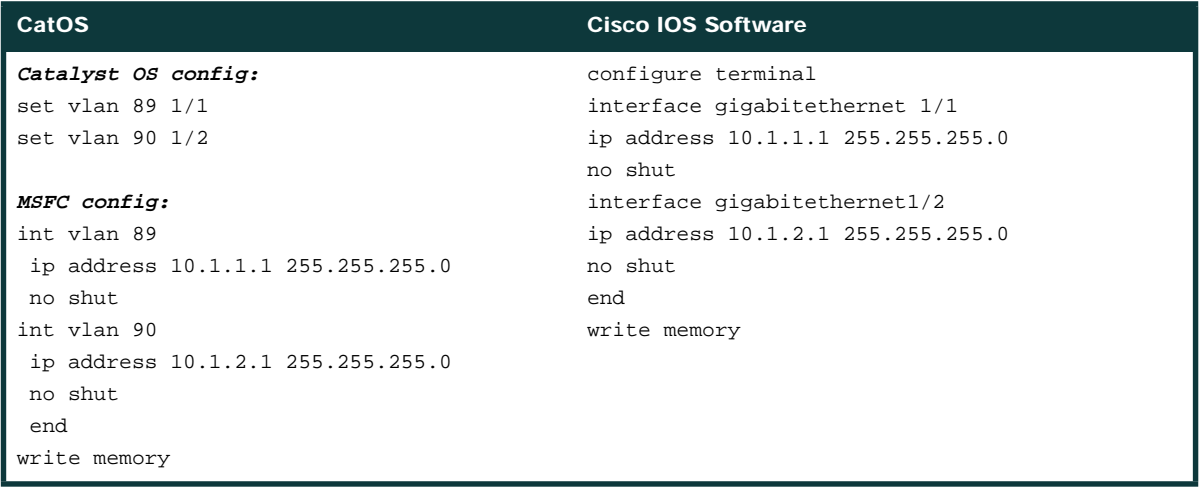

[VLANs 89 and 90 are randomly chosen for this example]

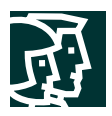

**Step 5.** Configure ports 2/1–3 to be used as access ports for client connections in VLAN 2, ports 2/4–5 in VLAN 3, and configure all the ports for full-duplex mode and speed 100.

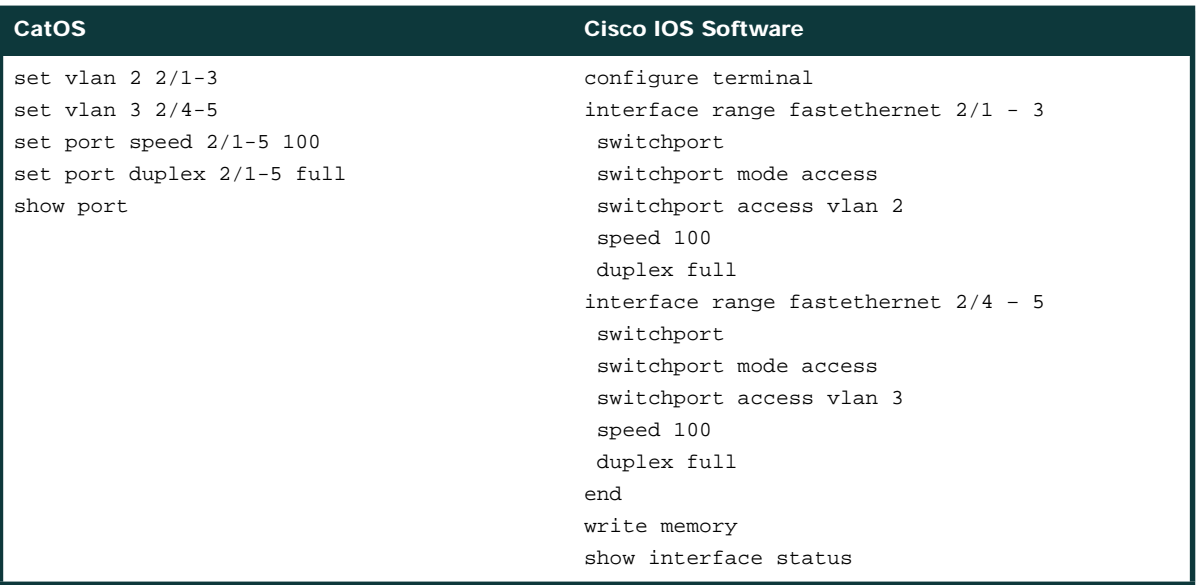

**Step 6.** Configure trunk switchports: port 2/6 is used to carry all three VLANs to Catalyst B, a Layer 2 Catalyst. The trunk uses IEEE 802.1q encapsulation and defaults to VLAN 1.

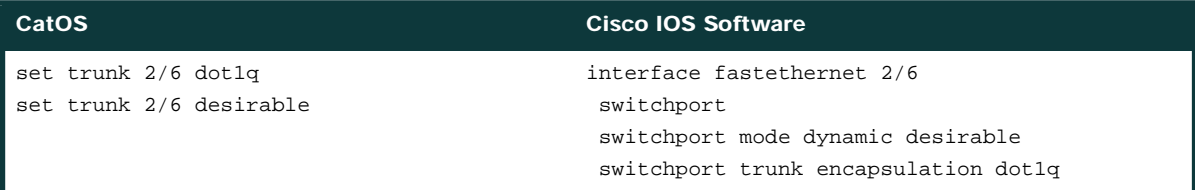

**Step 7. Optional configuration**: By default, the Cisco Catalyst 6500 switch allows all VLANs on the trunk. Configure the list VLAN 50-100 to be pruned from trunk.

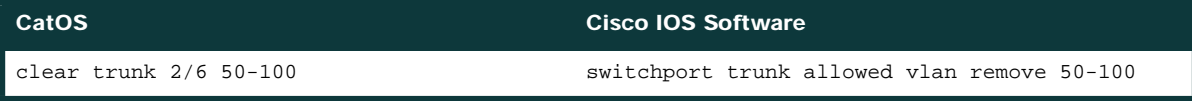

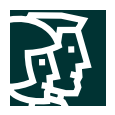

**Step 8. Configure the Routed SVI**: Step 4 configured the Gigabit Ethernet interfaces as routed uplinks. This step shows the configuration for two SVI interfaces which provide routing services for both VLANs (inter-VLAN routing). This configuration uses HSRP on VLAN 2 and 3 and also includes IPX network numbers.

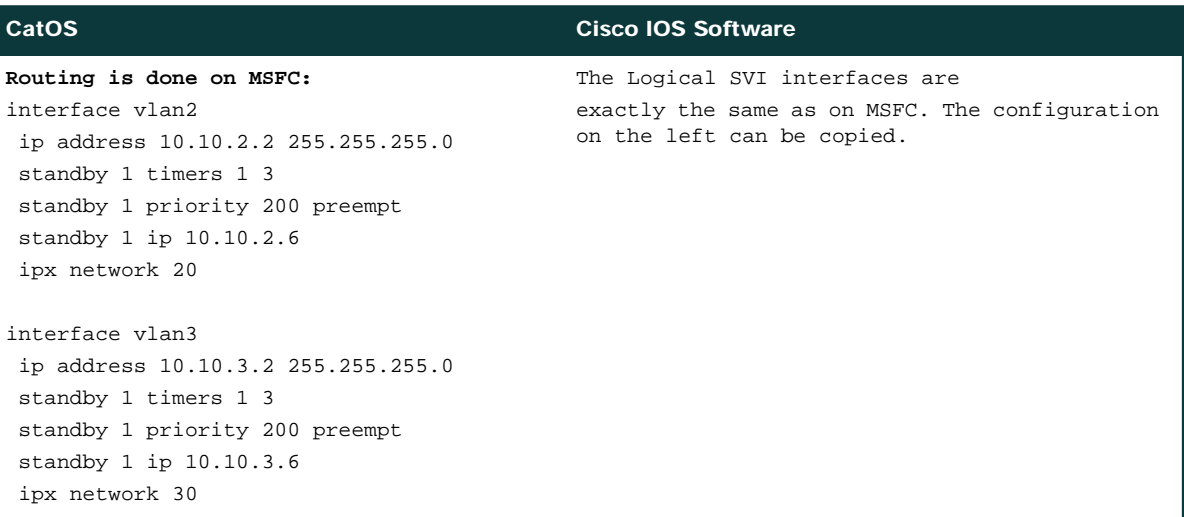

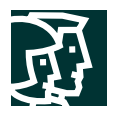

# **Appendix B: CatOS and Cisco IOS Software Command Matrix**

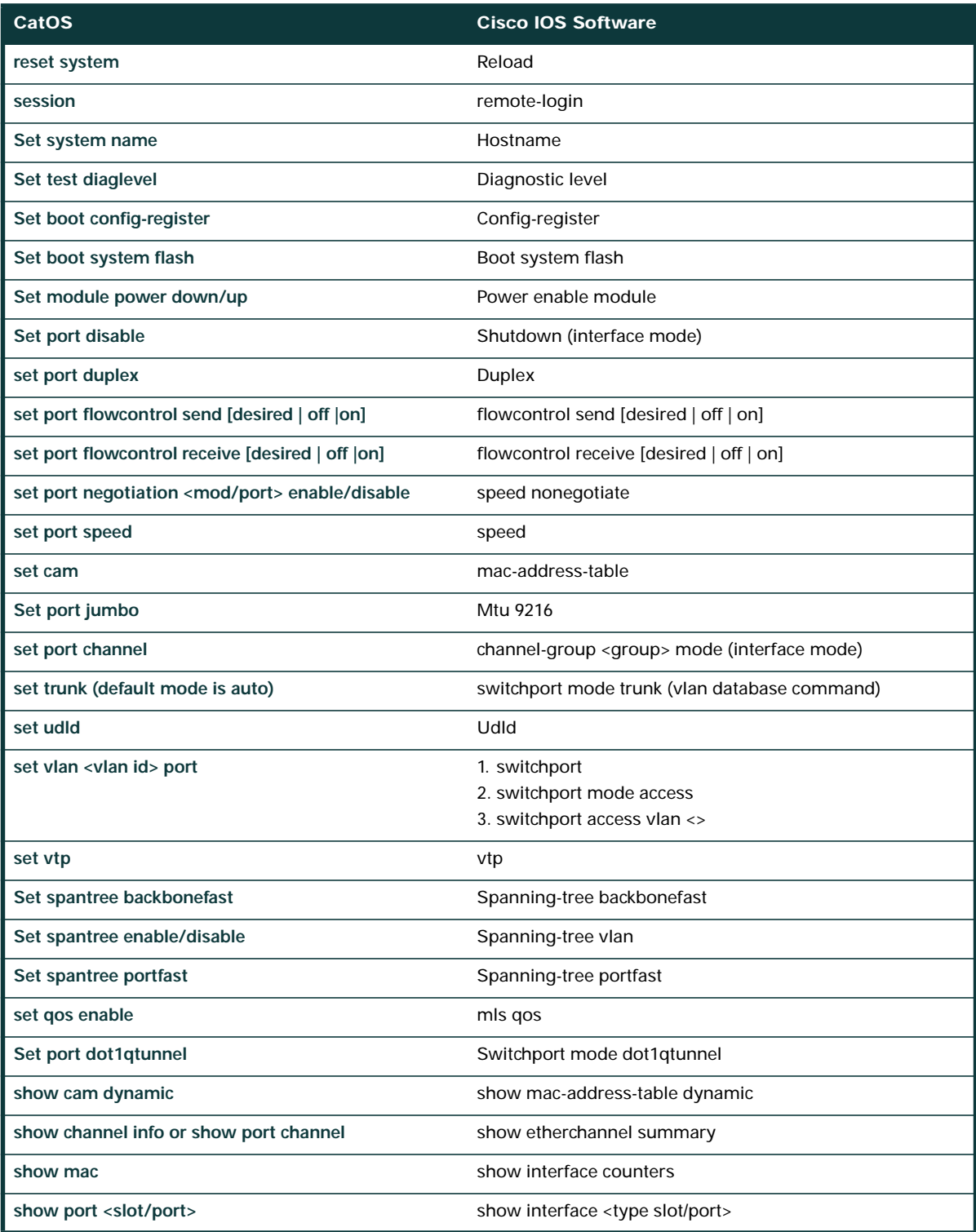

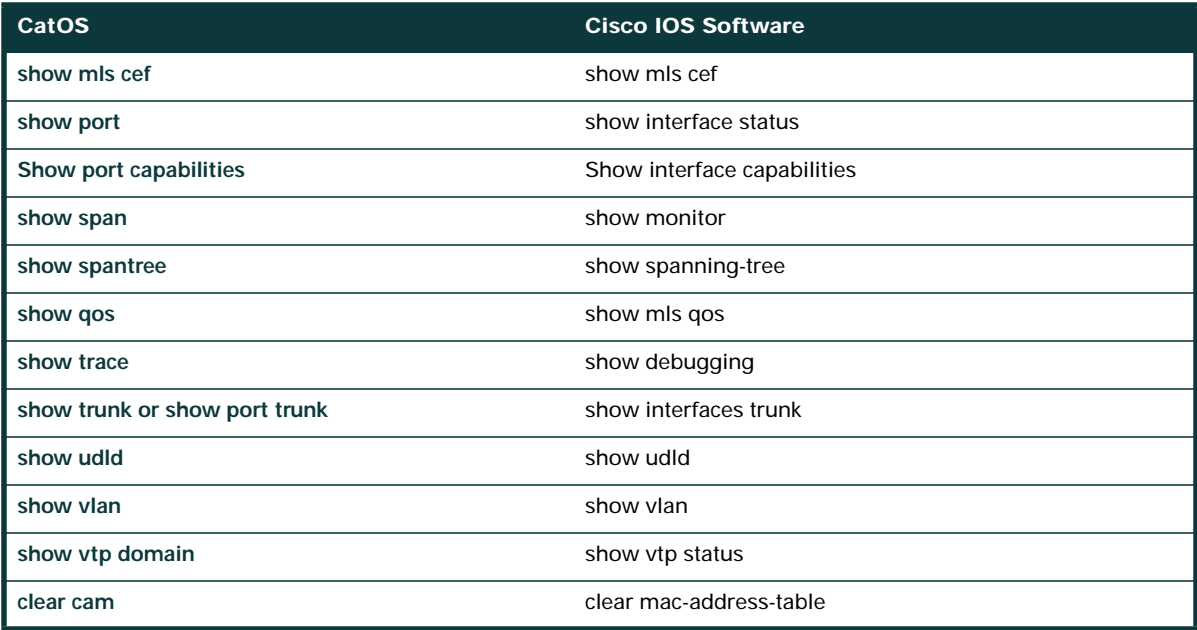

#### **Appendix C: Conversion Procedures**

Software conversion from Hybrid to Native IOS on a Cisco Catalyst 6000 Series Switch:

http://www.cisco.com/warp/public/473/81.shtml

Software conversion from Native IOS to Hybrid on a Cisco Catalyst 6000 Series Switch:

http://www.cisco.com/warp/public/473/80.shtml

# **CISCO SYSTEMS**

# والسوالسا

**Corporate Headquarters** Cisco Systems, Inc. 170 West Tasman Drive San Jose, CA 95134-1706 USA www.cisco.com Tel: 408 526-4000 800 553-NETS (6387) Fax: 408 526-4100

**European Headquarters** Cisco Systems International BV Haarlerbergpark Haarlerbergweg 13-19 1101 CH Amsterdam The Netherlands www-europe.cisco.com Tel: 31 0 20 357 1000 Fax: 31 0 20 357 1100

**Americas Headquarters** Cisco Systems, Inc. 170 West Tasman Drive San Jose, CA 95134-1706 USA www.cisco.com Tel: 408 526-7660 Fax: 408 527-0883

**Asia Pacific Headquarters** Cisco Systems, Inc. Capital Tower 168 Robinson Road #22-01 to #29-01 Singapore 068912 www.cisco.com Tel: +65 317 7777 Fax: +65 317 7799

**Cisco Systems has more than 200 offices in the following countries and regions. Addresses, phone numbers, and fax numbers are listed on the Cisco Web site at www.cisco.com/go/offices**

Argentina • Australia • Austria • Belgium • Brazil • Bulgaria • Canada • Chile • China PRC • Colombia • Costa Rica • Croatia Czech Republic • Denmark • Dubai, UAE • Finland • France • Germany • Greece • Hong Kong SAR • Hungary • India • Indonesia • Ireland Israel • Italy • Japan • Korea • Luxembourg • Malaysia • Mexico • The Netherlands • New Zealand • Norway • Peru • Philippines • Poland Portugal • Puerto Rico • Romania • Russia • Saudi Arabia • Scotland • Singapore • Slovakia • Slovenia • South Africa • Spain • Sweden Switzerland • Taiwan • Thailand • Turkey • Ukraine • United Kingdom • United States • Venezuela • Vietnam • Zimbabwe

All contents are Copyright © 1992-2002, Cisco Systems, Inc. All rights reserved. Catalyst, Cisco, Cisco IOS, Cisco Systems, the Cisco Systems logo, and EtherChannel are registered trademarks of Cisco Systems, Inc. and/or its affiliates in the U.S. and certain other countries.

All other trademarks mentioned in this document or Web site are the property of their respective owners. The use of the word partner does not imply a partnership relationship between Cisco and any other company.<br>LW3558 080 (0206R) LW3558 0802